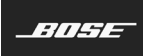

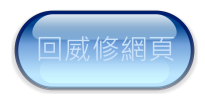

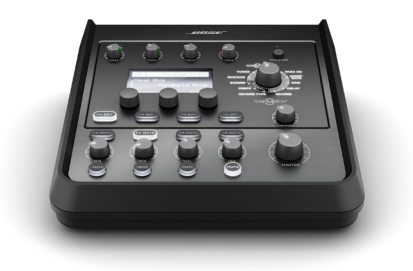

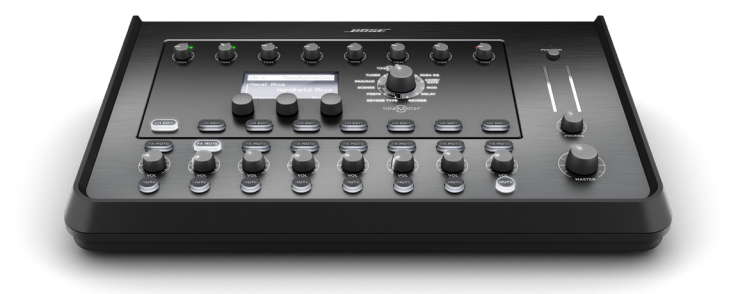

# **T4S/T8S ToneMatch®**

数字混音台

用户指南

## **重要安全说明**

### **请阅读并保留所有安全和使用说明。**

- 1. 请阅读这些说明。
- 2. 请保留这些说明。
- 3. 请注意所有警告。
- 4. 请遵守所有说明。
- 5. 请勿在近水区域使用本设备。
- 6. 只能使用干布进行清洁。
- 7. 请勿堵塞任何通风口。请按照制造商的说明进行安装。
- 8. 防止踩踏或挤压电源线,尤其是插头、电源插座以及设备上的出口位置。
- 9. 只能使用制造商指定的附件/配件。
- 10. 只能使用制造商指定的或随本设备一起销售的推车、支架、三角架、托架或工作 台。如果使用推车,则在移动推车和设备时应格外小心,以免因倾倒而造成伤 害。
- 11. 在雷雨天气或长时间不用时,请拔下本设备插头。
- 12. 任何维修事宜均请向专业人员咨询。如果设备有任何损坏,均需进行维修,例如电源线或 插头受损、液体溅入或物体落入设备内、设备受淋或受潮、不能正常工作或跌落。

#### **警告/小心:**

- $\mathcal{A}$ 本产品含有磁性材料。有关这是否会影响到您的植入式医疗器械,请咨询您的医生。
- 此产品不适合在室内涉水设施区域安装或使用(包括但不限于室内游泳馆、室内水上乐园、 有热水浴缸的房间、桑拿房、蒸汽浴室以及室内溜冰场)。
- 为降低失火或电击风险,请勿使本产品受雨淋、水溅或受潮。不适用于 IPX4-9 产品。
- 请将本产品放置到远离火源和热源的地方。请勿将明火火源(如点燃的蜡烛)置于本产品 上或本产品附近。
- 未经授权切勿改装本产品。
- 请勿将本产品与逆变器配合使用。
- 请勿在汽车或船舶上使用本产品。
- 产品仅使用随附的电源。
- 请勿将支架或产品放置或安装在任何热源旁边,比如火炉、暖气片、热调节装置或其他可产<br> 生热量的设备(包括功放)。
- 请勿在不稳定的三脚架/支架上使用 ToneMatch® T4S/T8S 数字混音合。混音台设计为仅<br>可在 3.英寸(6 毫米)的螺钉上使用, 并且三脚架/支架必须能够支撑重量最优为 1.9 千<br>元法承载 T4S/T8S 混音台尺寸和体积的三脚架/支架可能会造成不稳定和危险情况,进而<br>导致受伤。
- 
- 3 包含可能导致窒息危险的小部件。不适合 3 岁以下的儿童使用。

#### **注意:**

- 本系统随附的扬声器线缆和互连连接线不可用于入墙式安装。请根据当地建筑法规选择正确 的入墙式安装线缆和连接线。
- 如果将电源插头或设备耦合器作为断路设备,那么此类断路设备应当保持可以随时恢复工 作的状态。
- 由于有通风需求, Bose 建议不要将本产品放置在密闭空间中, 比如墙洞或封闭式橱柜。

### **监管信息**

本设备符合 FCC 规则第 15 部分的规定和加拿大工业部免许可证 RSS 标准。本设备在操作时 必须满足以下两个条件:(1) 本设备不能造成有害干扰 (2) 本设备必须能够承受接收到的任何干 扰,包括导致意外操作的干扰。

本产品符合所有适用的欧盟指令要求。您可以从网站 **www.Bose.com/compliance** ● ● 热到完整的符合性声明。

#### **产生电噪声的产品相关信息(美国 FCC 合规声明)**

注意:本设备已经过测试,符合 FCC 规则第 15 部分有关 A 类数字设备的各项限制。这些限制 旨在提供合理的保护,防止设备在商业环境中运行时产生有害干扰。本设备会产生、使用并辐射<br>射频能量,如果不按照说明手册安装和使用,则可能会对无线电通讯造成有害干扰。在居民区操 作本设备可能会导致有害干扰,这种情况下,用户需要自行出资排除干扰。

未经 Bose Corporation 明确批准,擅自更改或修改本设备会使用户操作本设备的权利失效。

为保证法规合规,应使用屏蔽连接线。

本产品符合加拿大 ICES-003 A 类规范。 CAN ICES-3(A)/NMB-3(A)

本产品符合针对 E2 电磁环境的所有 EN55103-2 抗扰要求。

#### **Names and Contents of Toxic or Hazardous Substances and Elements**

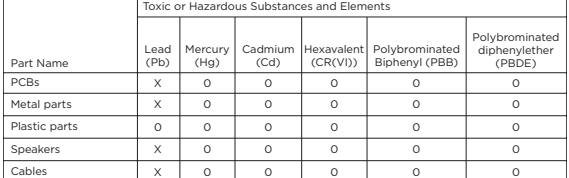

This table is prepared in accordance with the provisions of SJ/T 11364.

0: Indicates that said hazardous substance contained in all of the homogenous materials for this part is below the limit requirement of GB/T 26572.

X: Indicates that said hazardous substance contained in at least one of the homogenous materials used for this part is above the limit requirement of GB/T 26572.

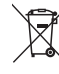

此标志表示本产品不得作为生活垃圾丢弃,必须送至相关回收部门回收利用。正确处 理和回收有助于保护自然资源、人类健康和环境。想要获得更多关于此产品的处理和 回收的信息,请联系当地市政当局、垃圾处理服务部门或您购买此产品的商店。

# 简介

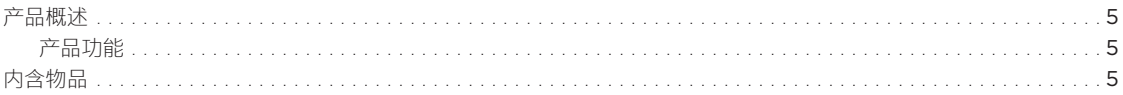

# 控制和连接面板

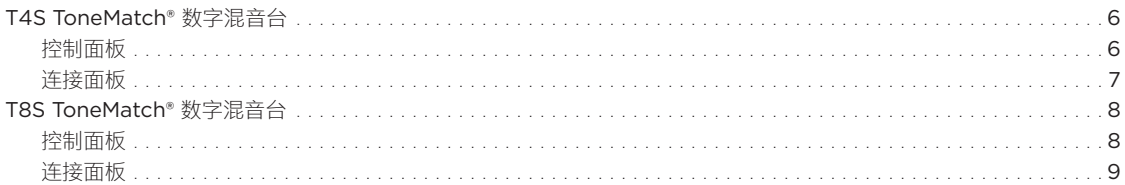

# 系统设置

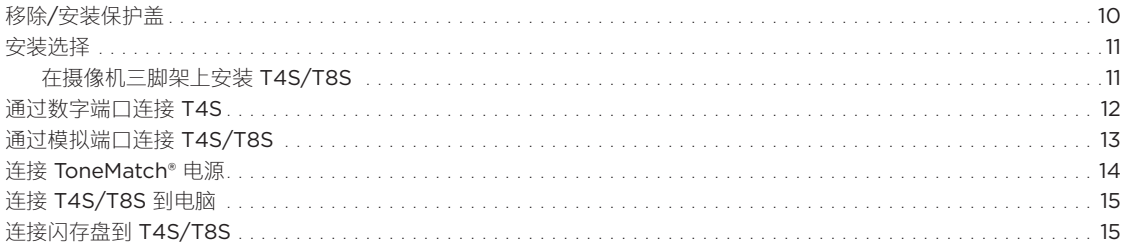

# 操作

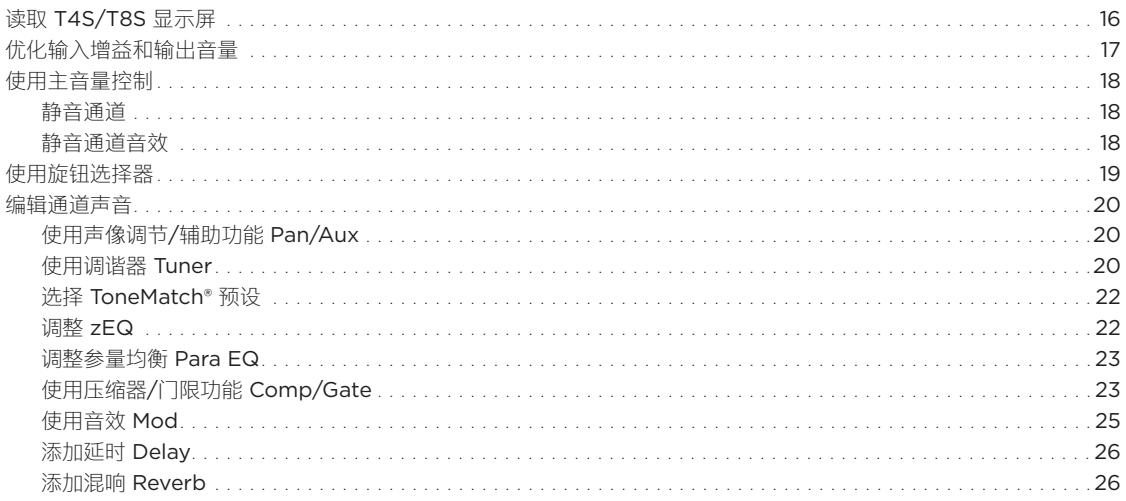

# 目录

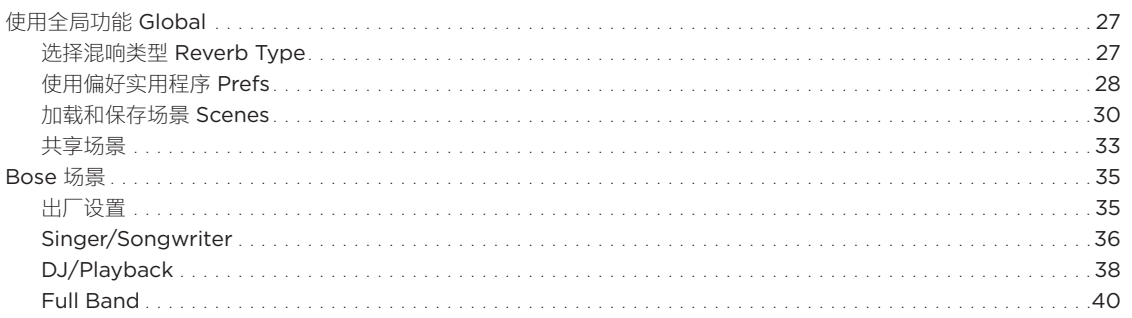

# 出厂设置

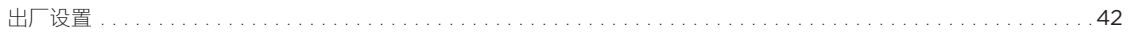

# 维护与保养

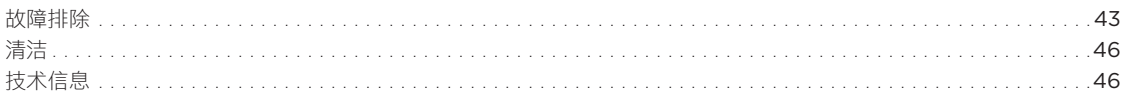

# 其他资源

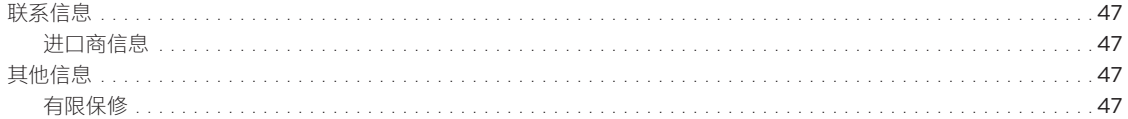

# **产品概述**

T4S 和 T8S ToneMatch® 数字混音台外形紧凑,具有 4 和 8 通道接口,专为演奏者而设计,让您自如掌控音乐。强劲的 DSP 引擎和直观用 户控件,提供录音室级别的 EQ、动态处理功能和音效处理能力。集成的 Bose® ToneMatch® 处理技术和 zEQ 能够打造出色音质,特别是在 连接到 Bose L1 或 F1 系统时, 可以实现全面的端对端音色控制。通过这些坚固的 ToneMatch 数字混音台, 您可以使用触觉控件、便于读取 的 LED 显示屏和场景调用功能,在舞台上自信地表演。ToneMatch 数字混音台,表演艺术家梦寐以求的舞台伙伴。

### **产品特性**

### **强大的音频处理功能**

- 通过先进的数字音频处理功能,提供更新的、录音室级别的音效
- 音效包括压缩器、限幅器、咝声消除器、噪声门、合唱、镶边效果 器、移相器、颤音、延时和混响音效
- Bose® ToneMatch® 处理技术,打造自然的人声和乐器声音
- zEQ 集中处理 ToneMatch 预设的声音,可以立即有效调节声音
- 各通道有独立的 ToneMatch、EQ、动态处理和音效
- 辅助输出端使用专属混响,所有通道使用全局共享混响
- 主输出 EQ 帮助补偿场地声学环境
- 和 Bose L1 和 F1 扬声器系统一起使用时,实现全面的端对端音 色优化

#### **无缝的现场控制**

- 触觉控件和指示灯设计在现场舞台上供演奏者和 DJ 使用
- 快速学习用户界面
- 内置节拍延时、半音调节器和可调用的场景
- LED 显示屏和亮起的控件即使在光线昏暗的场所也易于读取和 使用

#### **高密度连接**

- 小巧的数字立体声混音台,提供强大的连接和控制功能
- 4 个 (T4S) 或 8 个 (T8S) 带有麦克风或乐器 XLR 组合插孔的高 品质音频前置功放和可切换幻象电源
- 2 个辅助输入端连接额外音源,2 个 (T4S) 或 4 个 (T8S) 辅助 输出端
- USB-A 和 USB-B U 盘播放或 PC/Mac 接口
- ToneMatch 数字音频输出和电源(仅 T4S)
- 平衡的 ¼ 英寸 TRS 和 XLR (仅 T8S) 立体声输出端
- 独立的耳机输出端

#### **方便的操作功能**

- 坚固的外壳外置磁性保护盖以保护控件和接口
- 包含连接 Bose L1 Model II 或 L1 Model 1S 系统数字音频和电源 (T4S) 的 ToneMatch 线缆, 或包含 1 个通用电源 (T8S)
- 底部嵌入件允许使用标准摄像机安装配件,以就近安装 ToneMatch 数字混音台

# **内含物品**

参见下表了解混音台包装箱中包含的内容:

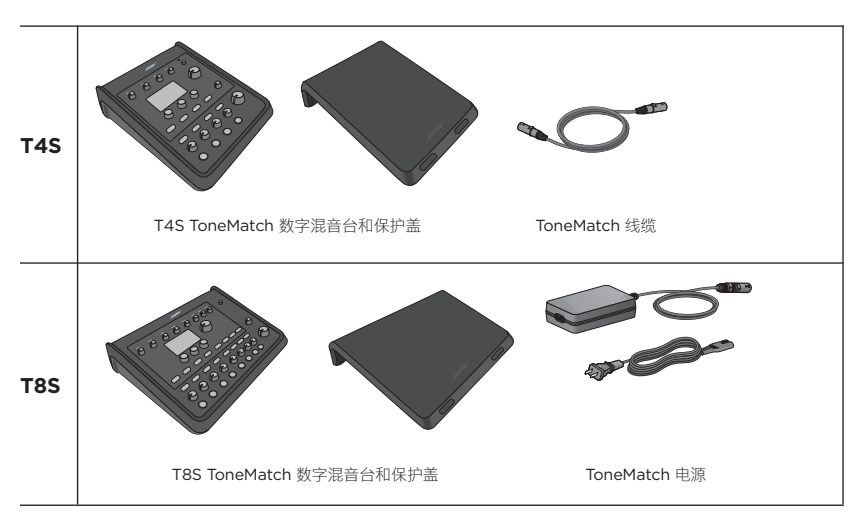

如需选装设备和配件的完整列表,请访问 **www.Bose.com**。

# **T4S ToneMatch® 数字混音台**

# **控制面板**

图 1.T4S 控制面板

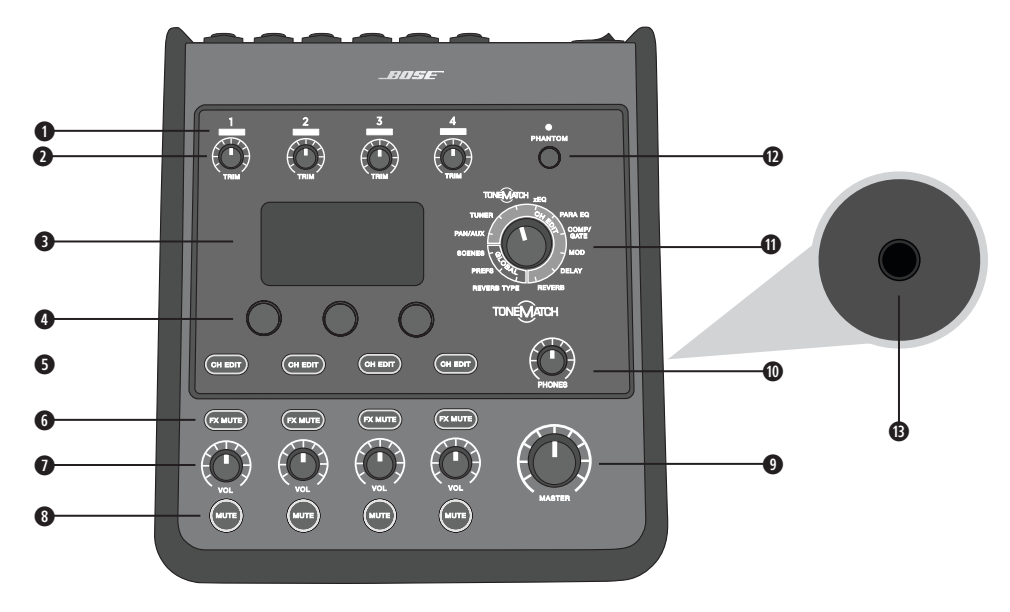

**q 输入信号**/**削波 LED (1-4)** - 通过颜色显示输入信号状态: 绿色:表示有输入信号

红色:表示输入音源正在削波

**w 微调控件 (1-4)** - 调整各对应通道的输入灵敏度。

**e 显示屏** - 提供功能菜单和系统信息。

**4 编辑控件** - 这三个旋转/按压钮控件允许您选择或调整出现在显示屏上的项目/数值。

**t 通道编辑按钮 (1-4)** - 选择您要修改的通道。

**y FX Mute 按钮 (1-4)** - 旁通所选通道上的音效、延时和混响音效。

**u 音量控件 (1-4)** - 调整各对应通道的音量大小。

**i 静音按钮 (1-4)** - 静音各对应通道的音频输出。

**o 主音量控制** - 调整总输出音量。

**a 耳机音量控制** - 调整耳机输出的音量大小。

**s 旋钮选择器** - 允许访问全局和通道相关参数,可使用编辑控件来调整。

**d 幻象电源开关** - 应用 **+**48V 电源到输入通道 1-4。红色 LED 表示幻象电源打开。

**f 耳机插孔** - 仅可搭配耳机使用,最小阻抗 24Ω。

## **连接面板**

图 2.T4S 连接面板

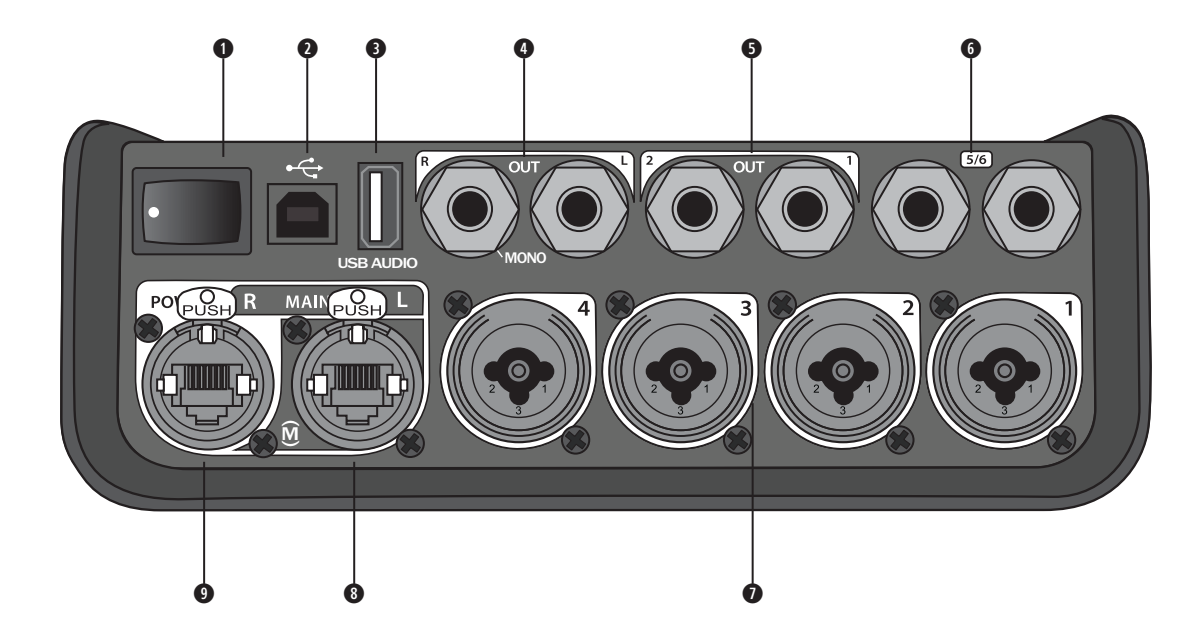

- **q 电源开关** 打开或关闭混音台。
- **<sup>2</sup> USB 2.0 B 型** 允许将混音台连接到电脑的 USB 接口。
- **<sup>●</sup> USB 2.0 A 型** 允许从闪存盘传输音频的 USB 接口。
- **模拟左/右输出** 主模拟输出。接受 ¼ 英寸的 TRS 平衡或 TS 非平衡线缆。
- **<sup>●辅助输出-2** 个用户可定义的模拟输出。可设置为音量控制器前、均衡器和音效后,或音量控制器后。接受 ¼ 英寸的</sup> TRS 平衡线缆。
- **y 辅助输入** 模拟输入通道 5/6。接受 1/4 英寸的线路电平输入 TRS 平衡或 TS 非平衡线缆。可用于立体声输入信号。
- **u 输入 1-4** 模拟输入通道 1-4。接受麦克风 XLR 平衡线缆或 1/4 英寸的高阻抗输入**(**如吉他**)**TRS 平衡或 TS 非平衡线缆。
- **<sup>● 数字主输出 (左) -** 通过立体声数字端口连接 2 个 L1® Model 1S/II 系统。注意: 仅在立体声模式下,</sup> 与数字主输出(右)一起使用。
- **o 电源端口**/**数字主输出(右)** 可提供给 L1 Model 1S/II 系统使用的数字输出。通过 L1 Model 1S/II 电源底座为 T4S 混音 台供电。还可通过 ToneMatch 电源**(**未随附在 T4S 包装中**)**从交流插座供电。接受随附的 ToneMatch® 线缆。

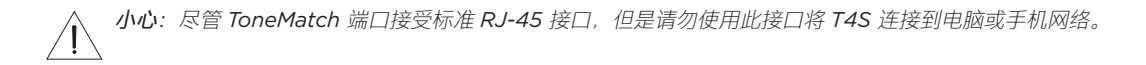

# **T8S ToneMatch® 数字混音台**

## **控制面板**

图 3.T8S 控制面板

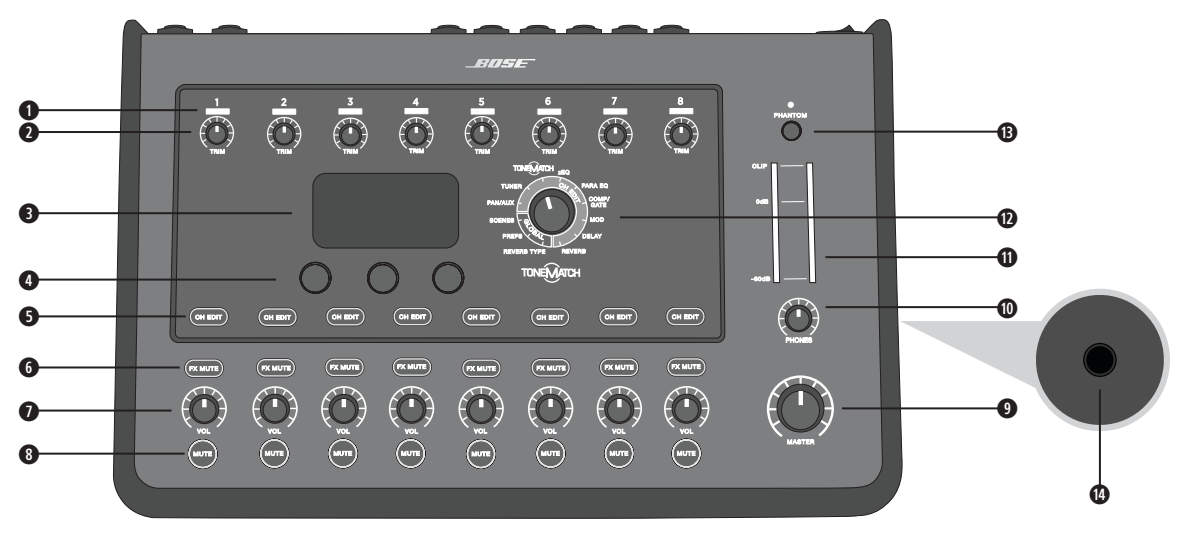

- **q 输入信号**/**削波 LED (1-8)** 通过颜色显示输入信号状态:
	- 绿色:表示有输入信号
	- 红色:表示输入音源正在削波
- **w 微调控件 (1-8)** 调整各对应通道的输入灵敏度。
- **e 显示屏** 提供功能菜单和系统信息。
- **4 编辑控件** 这三个旋转/按压钮控件允许您选择或调整出现在显示屏上的项目/数值。
- **t 通道编辑按钮 (1-8)** 选择您要修改的通道。
- **y FX Mute 按钮 (1-8)** 旁通所选通道上的音效、延时和混响音效。
- **u 音量控件 (1-8)** 调整各对应通道的音量大小。
- **<sup>3</sup>** 静音按钮 (1-8) 静音各对应通道的音频输出。
- **o 主音量控制** 调整总输出音量。
- **a 耳机音量控制** 调整耳机输出的音量大小。
- **s 立体声输出电平表** 允许您目测输出电平。
- **d 旋钮选择器** 允许访问全局和通道相关参数,可使用编辑控件来调整。
- **f 幻象电源开关** 应用 **+**48V 电源到输入通道 1-8**。**红色 LED 表示幻象电源打开。
- **g 耳机插孔** 仅可搭配耳机使用,最小阻抗 24Ω。

## **连接面板**

图 4.T8S 连接面板

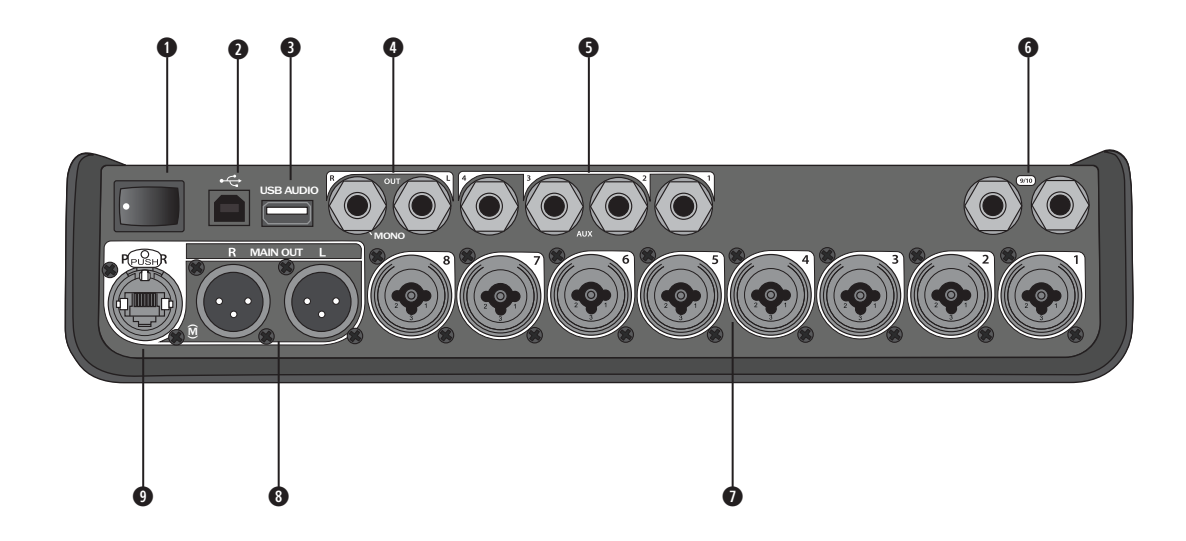

**q 电源开关** - 打开或关闭混音台。

- **<sup>●</sup> USB 2.0 B 型** 允许将混音台连接到电脑的 USB 接口。
- **<sup>●</sup> USB 2.0 A 型** 允许从闪存盘传输音频的 USB 接口。
- **4 模拟左/右输出** 主模拟输出。接受 ¼ 英寸的 TRS 平衡和 TS 非平衡线缆。
- **<sup>●辅助输出-4** 个用户可定义的模拟输出。可设置为音量控制器前、均衡器和音效后,或音量控制器后。接受 ¼ 英寸的</sup> TRS 平衡或 TS 非平衡线缆。
- **◎辅助输入 -** 模拟输入通道 9/10。接受 ¼ 英寸的线路电平输入 TRS 平衡或 TS 非平衡线缆。可用于立体声输入信号。
- **u 输入 1-8** 模拟输入通道 1-8**。**接受麦克风 XLR 平衡线缆或 1/4 英寸的高阻抗输入**(**如吉他**)**TRS 平衡或 TS 非平衡线缆。
- **<sup>● XLR</sup> 立体声输出** 立体声模拟输出。接受立体声输出 XLR 平衡线缆。
- **o 数字电源端口** 使用 ToneMatch 电源**(**参见第 14 页上的"连接 ToneMatch® 电源"**)**。 **注意:***T8S* 不可通过数字端口连接到 *L1® Model 1S/II*。

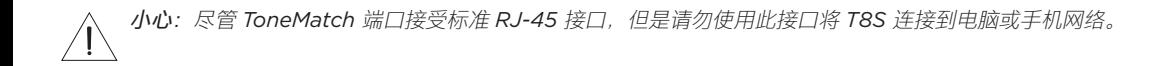

## **系统设置**

# **移除/安装保护盖**

T4S/T8S ToneMatch® 数字混音台在装入包装箱前已在顶部面板上安装了保护盖。保护盖用于在运输或存放混音台期间对 控制面板进行保护。

### **移除保护盖:**

- 1. 将拇指放在保护盖前面的缺口上,然后向前滑动保护盖。
- 2. 抓住保护盖背部,然后抬起以移除保护盖。

### **安装保护盖:**

- 1. 从后到前,将保护盖盖到混音台上。
- 2. 磁性保护盖将自行闭合并固定在混音台上。

图 5.移除和安装保护盖

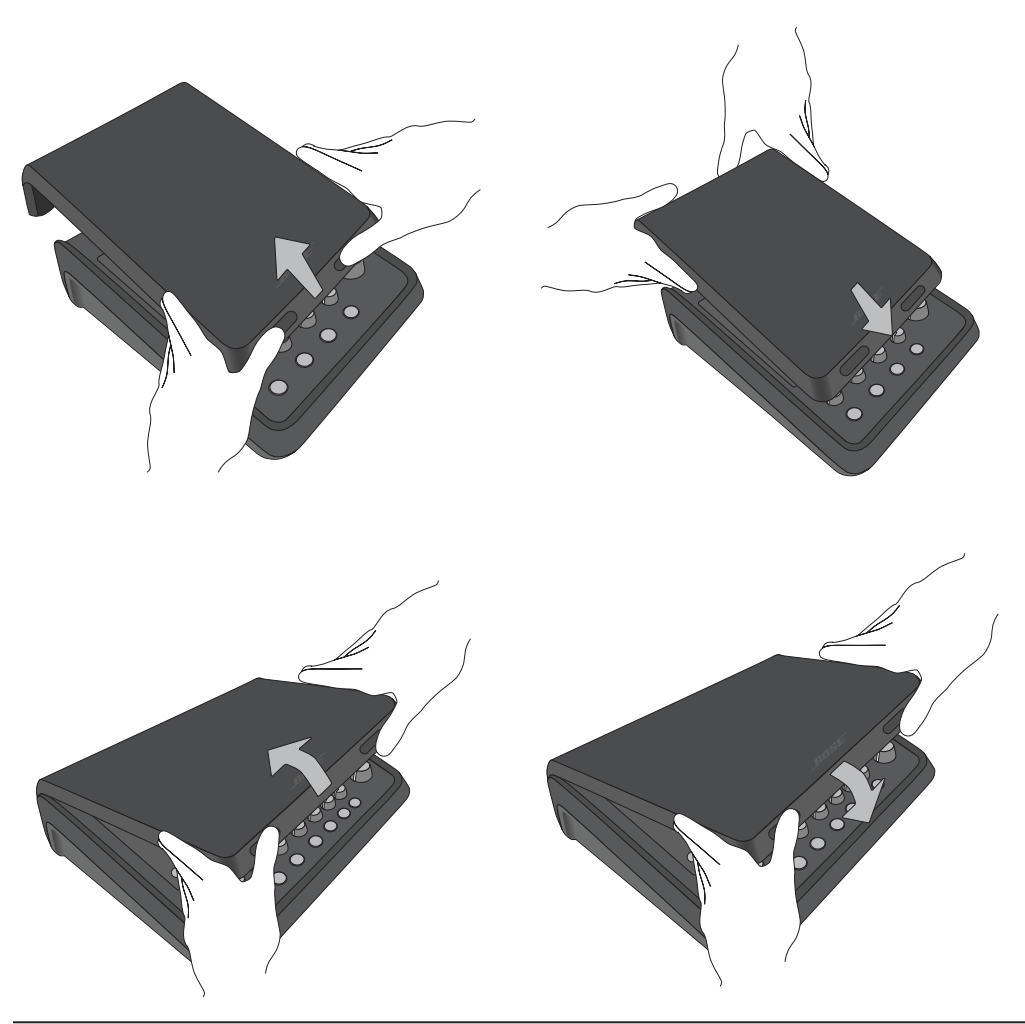

# **安装选择**

T4S/T8S 随附 1个 ¼ 英寸(6 毫米)的安装螺钉嵌入件。这可以使其安装到包含 ¼ 英寸(6 毫米)安装螺钉的许多可用 产品上,包括摄像机三脚架。

## **在摄像机三脚架上安装 T4S/T8S**

- 1. 撑开摄像机三脚架支腿,然后固定在所需高度。
- 2. 从摄像机三脚架顶部移除支架,然后用螺钉将支架固定在 T4S/T8S 底部。确保 T4S/T8S 上的小凹口和支架上的凸起 对齐。参见图 6。
- 3. 将连接了 T4S/T8S 的支架装回到摄像机三脚架上。参见图 8。

图 6.将支架固定在 T4S 上 Product of Market Market Market Market Market Market Market Market Market Market Market Marke

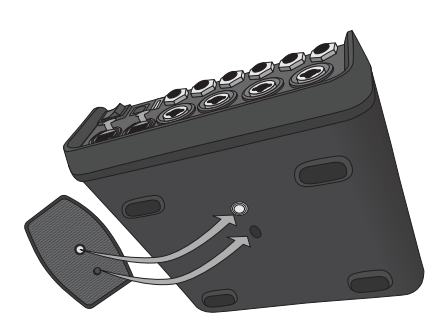

图 7.将支架连接到 T4S

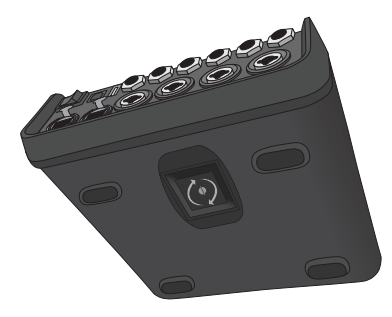

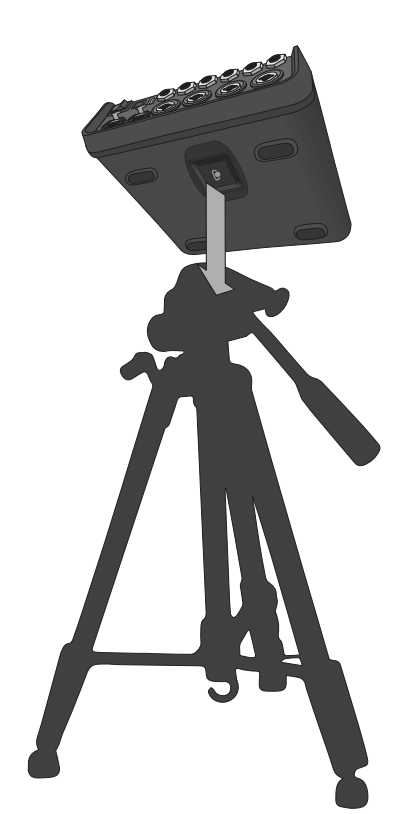

**警告:**请勿在不稳定的三脚架*/*支架上使用 *ToneMatch® T4S/T8S* 数字混音台。混音台设计为仅可在 *1/4* 英寸(*6* 毫 米)的螺钉上使用,并且三脚架*/*支架必须能够支撑重量最低为 *1.9* 千克(*4.1* 磅),整体尺寸为 *214 x 311 x 83* 毫米 (*8.4 x 12.25 x 3.25* 英寸)的设备。使用无法承载 *T4S/T8S* 混音台尺寸和体积的三脚架*/*支架可能会造成不稳定和 危险情况,进而导致受伤。

# **通过数字端口连接 T4S**

- 1. 确保 L1 Model 1S/II 和 T4S 已切断电源, 并且 T4S 主音量控制已设为最低。
- 2. 将 ToneMatch® 线缆一端插入 T4S 的电源端口/数字主输出(右)。将 ToneMatch 线缆另一端插入电源底座上的 ToneMatch 端口。 **注意:**要连接 *T4S* 到 *2* 个 *L1 Model 1S/II* 电源底座,请使用 *ToneMatch* 线缆将第二个电源底座连接到 *T4S* 上的数字 主输出(左) 端口。
- 3. 打开混音台然后打开 L1 Model 1S/II 电源底座。
- 4. 连接您的乐器并调整电平。请参阅第 17 页上的"优化输入增益和输出音量"。

图 9.2 个 L1 model II 系统通过数字端口连接到 T4S

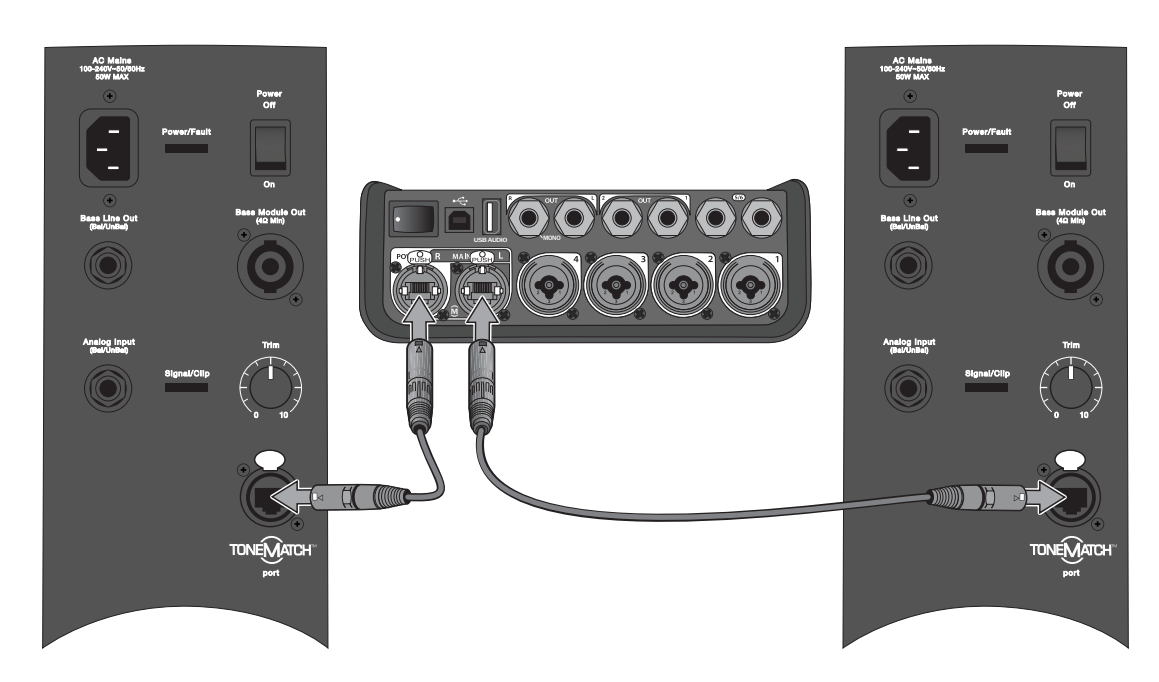

**注意:***T8S* 无法进行数字连接,并且无法通过 *L1 Model 1S/II* 进行供电。

# **通过模拟端口连接 T4S/T8S**

- 1. 确保所连接的设备和 T4S/T8S 已切断电源, 并且 T4S/T8S 主音量控制已设为最低。
- 2. 使用 XLR 平衡电缆,连接一台或两台设备到 T8S 的 XLR 立体声输出(参见图 10)。 **注意:**使用 *1/4* 英寸的 *TRS* 电缆(单独出售),可通过模拟(右)输出端口将 *T4S/T8S* 连接到设备。将 *TRS* 电缆 的另一端插入设备模拟输入端口。要连接 T4S/T8S 到两台设备,请使用 14 英寸的 TRS 电缆,将第二台设备连接到 *T4S/T8S* 的模拟(左)输出端口。
- 3. 连接 ToneMatch® 电源到 T4S/T8S 的电源端口,然后将其插入通电的交流插座。请参阅第 14 页上的"连接 ToneMatch® 电源"。
- 4. 打开 T4S/T8S 混音台, 然后打开设备。
- 5. 连接您的乐器并调整电平。请参阅第 17 页上的"优化输入增益和输出音量"。

#### 图 10.2 个 F1 扬声器系统通过模拟端口连接到 T8S

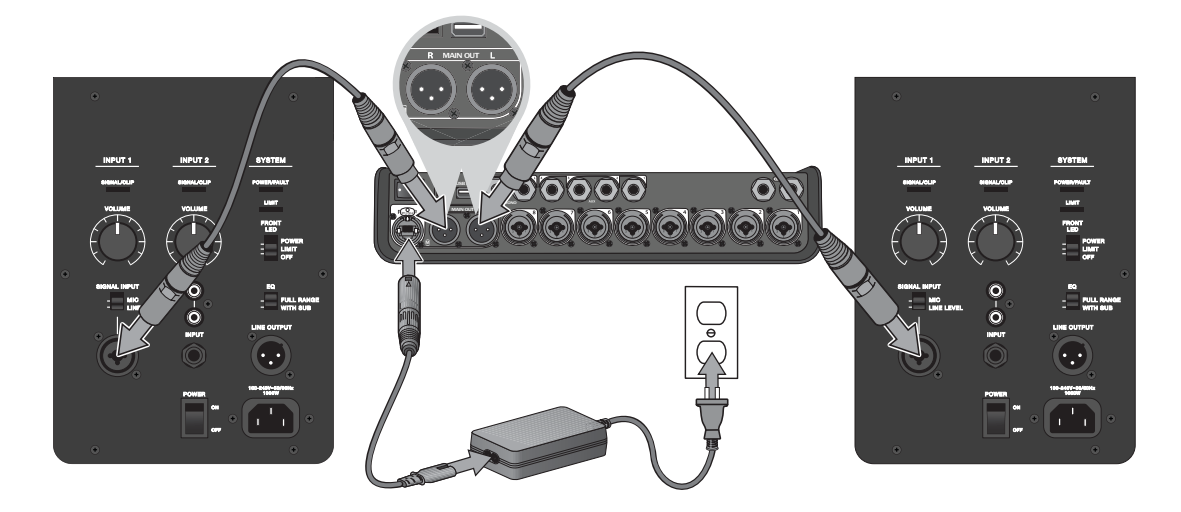

# **连接 ToneMatch® 电源**

ToneMatch 电源为 T4S/T8S 混音台供电。

- 1. 将电源线插入 T4S/T8S 电源端口。
- 2. 将交流电源线的一端插入电源。
- 3. 将电源线的另一端插入通电的交流电源插座。
- 4. 将 T4S/T8S 电源开关切换到"开"的位置。

**注意:**运行 *T8S* 需要使用 *T8S* 随附的电源。*T4S* 不随附电源,其运行不需要使用随附电源。

图 11.连接 T4S 到电源

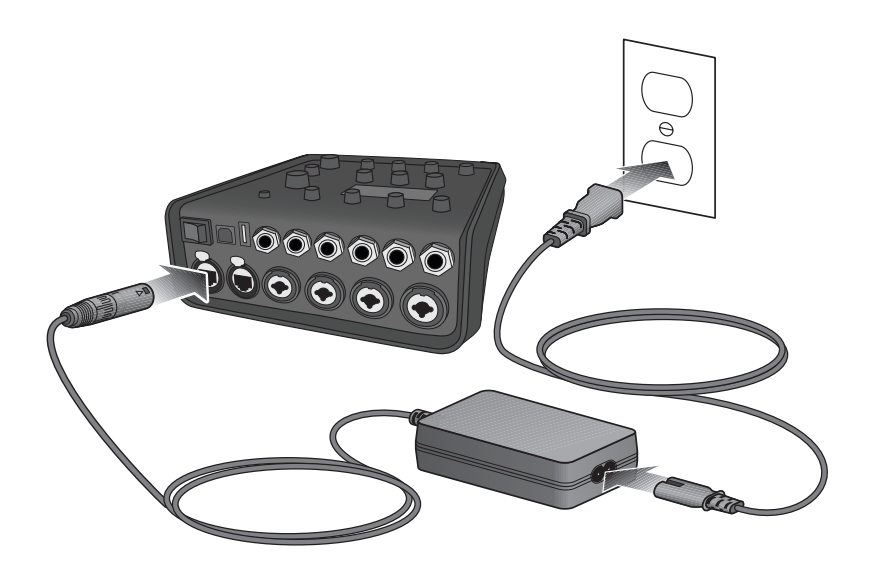

# **连接 T4S/T8S 到电脑**

T4S/T8S 配备 USB 端口以便连接电脑。通过该端口,您可以将场景下载到电脑或安装系统更新。请访问 **www.Bose.com/livesound** 了解有关更新系统的详细信息。

连接到电脑后,您还可以将 T4S/T8S 用作录音/播放音频的通用 USB 音频设备。

**注意:***T4S/T8S* 运行速度为 *48 kHz/24* 位。当 *T4S/T8S* 与录音软件一同使用时,您可能需要将软件配置为 *48 kHz/24-bit*。

**注意:**连接 *T4S/T8S* 到电脑需要使用 *USB* 电缆(未提供 *A* 型转 *B* 型端口)。

- 1. 连接混音台到电源(T4S/T8S 适用 ToneMatch® 电源,仅 T4S 适用 L1 Model 1S/II)。
- 2. 将 USB 电缆的一端插入混音台 USB 2.0 B 型端口(图 12)。
- 3. 将 USB 线缆的另一端插入电脑上的 USB 端口。
- 4. 打开混音台。

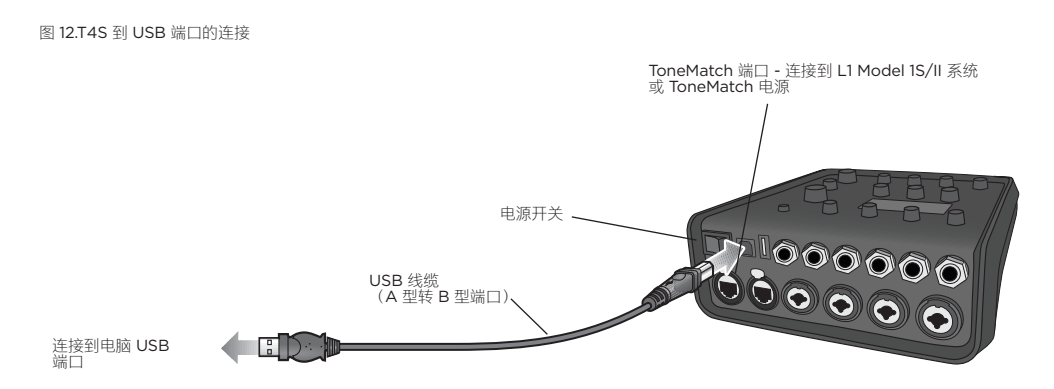

# **连接闪存盘到 T4S/T8S**

将加载了 WAV/MP3 文件的 USB 2.0/3.0 闪存盘插入 USB 2.0 A 型端口, 以播放音频曲目到混音台。

图 13.连接闪存盘到 T4S

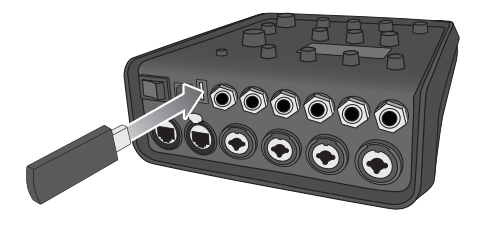

# **读取 T4S/T8S 显示屏**

显示屏为您提供操作混音台的界面。图 14 显示了显示屏信息和基本操作惯例的示例。显示屏内容基于旋钮选择器的位置。

图 14.显示屏和操作惯例示例

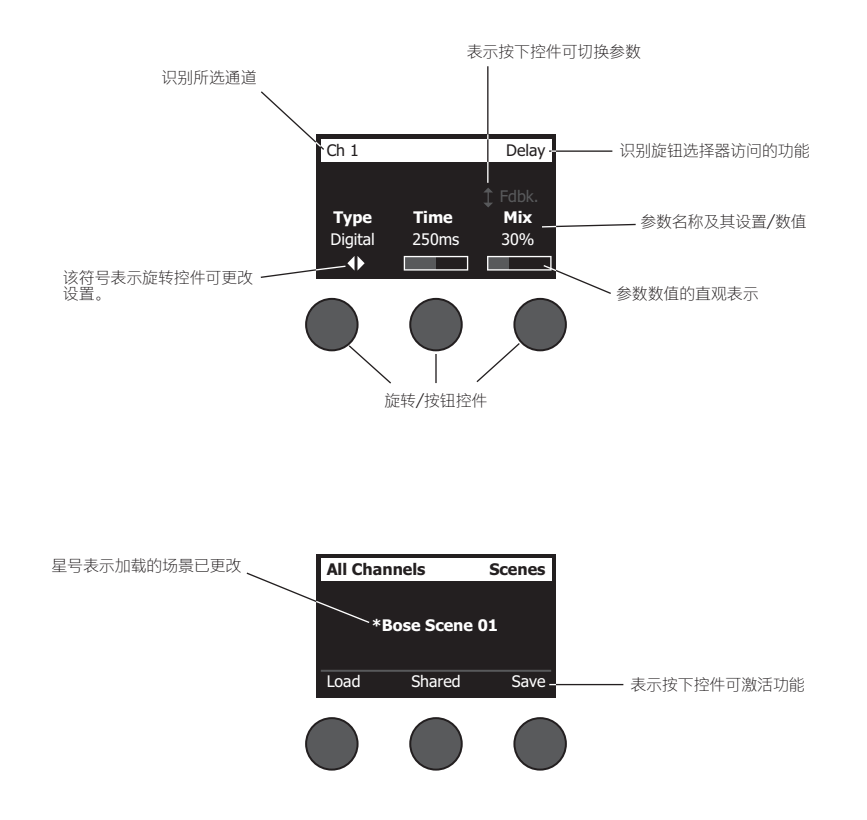

# **优化输入增益和输出音量**

出色的系统音量取决于输入通道增益、主音量和通道音量的综合调整。请对使用的各通道进行如下操作。

- 1. 确保主音量 **Master**、输入微调 **Trim** 和通道音量控件已设置为最低。
- 2. 调整输入通道微调 **Trim**。
	- **A.** 如可以,请将乐器/音源的音量调整到所需级别。
	- **B.** 以正常演奏音量演奏乐器/播放音源。
	- **C.** 顺时针缓慢旋转微调 **Trim** 控件,直至信号/削波指示灯发出绿光。如果指示灯闪烁红色或稳定显示红色,逆时针 旋转微调 **Trim** 控件以降低音量。
	- **D.** 使用偏好 **Prefs** 菜单中的输入电平表(第 28 页)查看输入电平

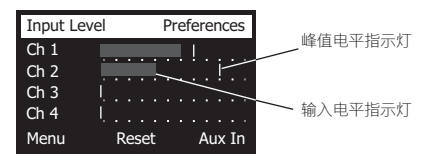

**小心:**如果您正在使用需要**幻象**电源 *(*+*48V)* 的设备,如电容式麦克风,请在调整微调 *Trim* 控件之前按 下幻象电源开关。

**注意:**偏好 *Prefs* 菜单中的输入电平表可帮助您调整输入微调 *Trim* 电平(参见第 *28* 页)。

- 3. 将主音量 **Master** 旋钮设置在 12 点钟位置。
- 4. 顺时针缓慢旋转通道音量控制,直至音量达到所需水平。

# **使用主音量控制**

主音量 **(Master)** 旋钮调整 T4S/T8S ToneMatch**®** 输出和模拟**主**输出的总输出音量。在正常运行期间,我们建议您将主旋 钮 **Master** 设置在 12 点钟位置。在为所有通道设置了音量大小后,您可以从此位置调高或调低主音量 **(Master)** 旋钮。

### **静音通道**

**Mute** 按钮会静音各对应通道的音频。

• 要静音通道,请按下 **Mute** 按钮一次。**Mute** 按钮显示白色表示该通道已静音。显示屏上各对应通道将出现"通道静音 (CH MUTE)"。

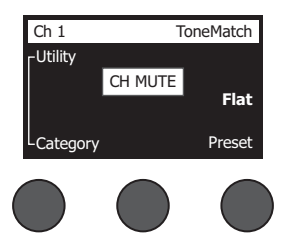

• 再次按下 Mute 按钮,取消静音该通道。Mute 按钮变暗表示该通道未静音。

### **静音通道音效**

**FX Mute** 按钮仅静音各自通道上的音效、延时和混响音效。静音音效不会旁通 ToneMatch 预设、zEQ、Para EQ 和压缩 器/门限设置。

• 要静音通道音效,请按下 **FX Mute** 按钮一次。**FX Mute** 按钮显示白色表示通道音效已静音。显示屏上各自通道将出 现"FX 静音 (FX MUTE)"。

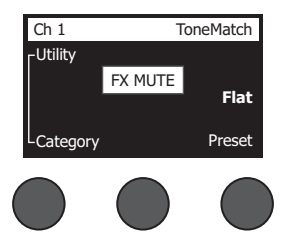

• 再次按下 **FX Mute** 按钮,取消静音通道音效。**FX Mute** 按钮变暗表示该通道音效未静音。

# **使用旋钮选择器**

通过旋钮选择器可访问 ToneMatch**®** 数字混音台输出的功能。图 15 提供了 9 个通道相关功能和 3 个全局功能的概述。以 下内容将介绍如何调整各功能。

图 15.旋钮选择器

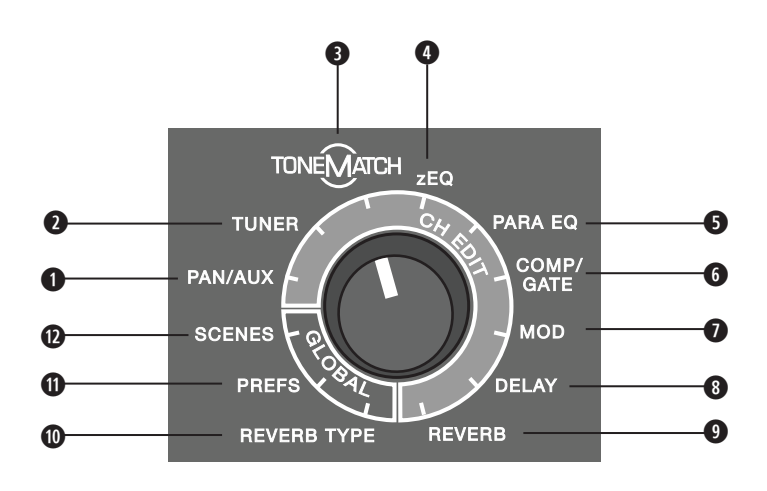

### **通道功能**

**q PAN/AUX** – 可访问声像调节、辅助输入和辅助输出。

**w TUNER - 提供所选通道演奏的乐器的调谐信息。**

**e TONEMATCH - 访问专为特定乐器和麦克风而设计的专有** TONEMATCH **预设。**

**r ZEQ - 作为所选** TONEMATCH **预设的一部分,**ZEQ **提供控件来调整乐器或麦克风频率范围内的低/中/高频。**

**t PARA EQ - 提供各通道的参数** EQ **控件。**

**y COMP/GATE - 访问可调整参数的门限、压缩器、限幅器、咝声消除器和底鼓预设。**

**0 MOD - 访问数个调音音效, 如合唱、镶边、移相和颤音。** 

**i Delay - 访问三种类型的延时和轻触节拍延时。**

**o Reverb - 应用混响到所选通道,可发送至主通道或辅助通道。**

### **全局功能**

**a Reverb Type - 对所有主输出通道或辅助输出端应用选定的混响类型。**

**s Prefs - 允许访问数个系统实用程序。**

**d Scenes - 允许保存和加载性能场景(设备完整状态的快照)。**

# **编辑通道声音**

通道编辑功能允许访问影响所选通道的设置。通道编辑功能包括声像调节/辅助、调谐器、ToneMatch®、zEQ、Para EQ、压缩器/门限、音效、延时和混响。

要编辑通道:

- 1. 按下 **CH Edit 1**、**2**、**3**、**4**(T4S 和 T8S)**5**、**6**、**7** 或 **8**(仅 T8S)按钮。所选通道可在显示屏左上角进行查看。
- 2. 使用旋钮选择器选择一个**通道编辑**功能。
- 3. 根据以下说明调整该功能的设置。

**注意:**您一次仅可以编辑一个通道。按下 *CH Edit* 按钮将只对所选通道启用编辑功能。

### **使用声像调节/辅助功能 Pan/Aux**

使用声像调节/辅助功能,将音频路由到主输出(左或右)、控制辅助输入或辅助输出。

#### **使用声像调节**

使用声像调节控件将各通道的声像定位发送到立体声混音中。

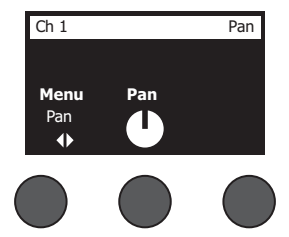

- 1. 按下或旋转左侧编辑器控件,然后从菜单中选择声像调节。
- 2. 旋转 **Pan** 控件即可从左到右调整线路输出。

#### **辅助输入 5/6 (9/10)**

使用辅助输入 5/6 (9/10) 连接线路电平立体声音源, 如移动设备。

- 1. 按下或旋转左侧控件,然后从菜单中选择辅助输入 5/6。
- 2. 旋转 **5 Lvl** 或 **6 Lvl** 控件,调整通道 5 或通道 6 的信号电平。
- 3. 按下 **5 Lvl** 切换至 **5 Pan**;按下 **6 Lvl** 控件切换至 **6 Pan**。旋转 **Pan** 控件即可从左到右调整声像。

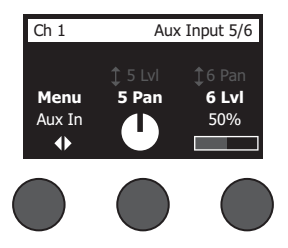

### **路由输入信号到辅助输出**

辅助功能允许您路由信号到 2 个辅助输出(仅 T4S)或 4 个辅助输出(仅 T8S), 以进行各种信号处理、录音和扩声应 用。发送给辅助输出的各路信号电平可进行调整:

**注意:**要静音辅助输出,请按下 *Level* 控件。再次按下取消静音。

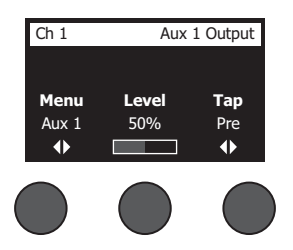

- 1. 按下或旋转 Menu 控件, 然后选择辅助输出端。
- 2. 旋转 **Level** 控件,调整所选通道的信号电平。
- 3. 旋转 **Tap** 控件,浏览轻触菜单,然后突出显示所需轻触点。
	- **A. Dry:前置功放后** 直接从前置功放阶段路由完全干(未经处理)信号。
	- **B. Pre:带有 EQ 和 Fx** 从前置功放阶段路由信号,并应用了信号处理。
	- **C. Post:音量控制器后** 在通道音量控制后路由信号,并应用了信号处理。
- 4. 按下 Select 控件选择轻触点,或按下 Cancel 控件退出并不做更改。当前所选轻触点的名称将以粗体显示。

### **使用调谐器 Tuner**

每个输入通道带有独立的调谐器。显示屏底部显示正在演奏的音符。在调谐时,音高指示灯出现在显示屏上,表示音符为降 号还是升号。请调整乐器的音高程度,使光标与屏幕中心对齐。

**注意:**要旁通调谐,请按下适用通道的 *Mute* 按钮。

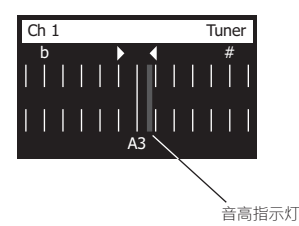

使用 Transpose 功能, 将参考音高调高或调低两个半音级。或者使用参考音高精确调谐。

## **选择 ToneMatch® 预设**

ToneMatch 功能允许您为乐器或麦克风选择 ToneMatch 预设。该专有技术可优化系统均衡,从而保留特定乐器或麦克风 的自然声音。这些预设被划分为不同的类别,并可针对各通道单独选择。

1. 旋转 Category 控件访问类别列表, 然后突出显示您的选择。

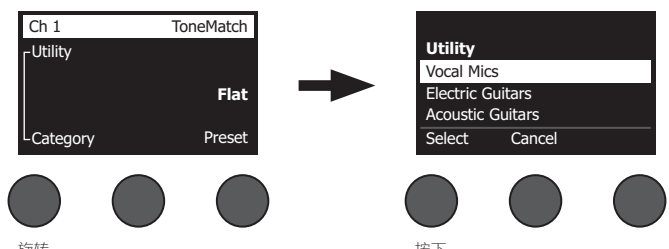

- 旋转 按下 2. 按下 **Select** 控件进行选择,或按下 **Cancel** 控件退出列表并不做更改。
- 3. 如果您已经按下 **Select**,请旋转 **Preset** 控件访问预设列表,然后突出显示您的选择。
- 4. 按下 Select 控件进行选择,或按下 **Cancel** 控件退出列表并不做更改。

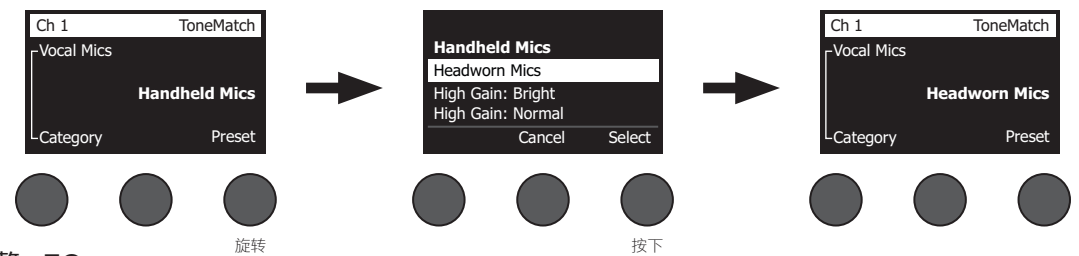

## **调整 zEQ**

zEQ 功能是 ToneMatch 预设技术的一部分。该功能允许您调整乐器或麦克风频率范围内的低/中/高频。

要调整 zEQ,请旋转相应频段下的控件。

**注意:**要旁通某一频段,请按下相应的控件。再次按下可激活该设置。

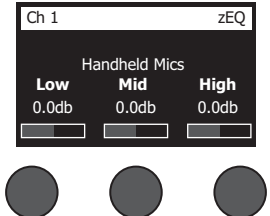

## **调整参量均衡 Para EQ**

Para EQ 功能提供以用户指定频率为中心频率, 在 50 Hz 到 16 kHz 范围内的三段参量均衡。

**注意:**要旁通 *Para EQ* 设置,请按下 *Select* 控件。再次按下可激活该设置。

- 1. 按下或旋转 **Select** 控件,然后选择 Para EQ 频段 1-3。
- 2. 旋转 **Level** 控件调节增加/减少电平,范围从 -15 dB 到 +15 dB。
- 3. 旋转 **Freq** 控件调节中心频率,范围从 50 Hz 到 16 kHz。
- 4. 按下 **Freq** 控件切换到宽度。旋转 Width 控件,围绕中心频率调节曲线宽度,范围从 0.20 倍频程到 5.00 倍频程。

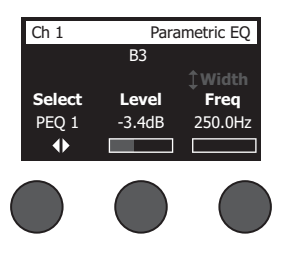

## **使用压缩器/门限功能 Comp/Gate**

使用压缩器/门限功能可以访问可调整参数的门限、压缩器、限幅器、咝声消除器和底鼓预设。

- **注意:**要旁通压缩器*/*门限设置,请按下 *Type* 控件。再次按下可激活该设置。
- **注意:**每个通道仅提供一种音效。

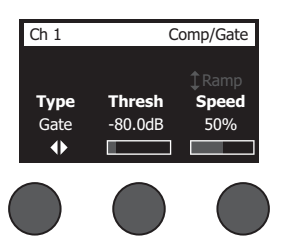

- 1. 旋转 Type 控件, 访问压缩器/门限音效列表, 然后突出显示您的选择:
	- **A. Compressor 1: Light** 该压缩器预设具有低压缩比,阈值和增益可调。作为通用压缩器,可与需要较低电平控制 的大多数乐器和麦克风配合使用。
	- **B. Compressor 2: Medium** 该压缩器预设具有中等压缩比,阈值和增益可调。可与需要精细电平控制的贝斯、吉 他、键盘乐器和人声配合使用。
	- C. Compressor 3: Heavy 该压缩器预设具有高压缩比,阈随和增益可调。可与需要更加激烈的电平控制的响亮乐 器(如圆号和鼓)以及强劲人声配合使用。
	- **D. Limiter** 压缩比为 (∞:1) 的限幅器, 阈值和增益可调。可与嘹亮乐器 (如鼓)配合使用, 以防止信号的瞬时峰值 过载。

- **E. De-Esser** 侧链压缩器具有预设压缩比,阈值和增益可调。用于消除人声的咝咝声。
- **F. Noise Gate** 该噪声门预设具有快速启动时间,阈值和速度(释放时间)可调。非常适合消除麦克风和乐器发出 的不需要的噪声。
- **G. KickGate 1: Regular** 该门限预设具有固定启动时间,阈值和速度(释放时间)可调。这是 Bose® 专为底鼓而 设计的专有技术。这一强劲的门限在声反馈之前提供最大增益,使底鼓通过扩声系统尽可能发出响亮的声音。
- **H. KickGate 2: Fast** 与 KickGate 1 相同,但对于更快的节奏做出了调整。如果您使用低音鼓双踏板,请选择此设 置。
- 2. 按下 Select 控件进行选择, 或按下 Cancel 控件退出列表并不做更改。
- 3. 压缩器 Compressor 1-3、限幅器 Limiter、咝声消除器 De-Esser:旋转 Thresh 控件调节输入阈值 (触发)电平, 范围从 -50 dB 到 0 dB。旋转 **Gain** 控件调节增益,范围从 0 dB 到 30.0 dB。控件上方的增益栏显示增益减少的数 量。这一显示可以帮助设置阈值。

噪声门 *Noise Gate*:旋转 **Thresh** 控件调节输入阈值(触发)电平,范围从 -90 dB 到 -30 dB。旋转 **Speed** 控件 设置门限闭合速度,范围从 0%(最快)到 100%(最慢)。旋转 Ramp 控件调节门限斜率,范围从 0%(水平)到 100%(垂直)。

*KickGate 1-2*:旋转 **Thresh** 控件调节输入阈值(触发)电平,范围从 -20 dB 到 0 dB。旋转 **Tight** 控件调节紧张度 (门限可以多快闭合),范围从 0%(最慢)到 100%(最快)。

#### **使用 KickGate**

KickGate 是 Bose® 的专有技术,可以提升底鼓通道的电平,同时消除麦克风发出声反馈的风险。"压缩器/门限"菜单中提 供 2 个 KickGate 设置。

- 1. 连接合适类型的麦克风。
- 2. 选择合适的 ToneMatch**®** 预设。
- 3. 调整通道输入 **Trim** 控件,直至最响亮的底鼓声使输入通道 LED 灯变为红色,然后继续调整控件直至 LED 灯变为绿 色。该操作可优化通道输入微调电平。
- 4. 使用旋钮选择器选择**压缩器/门限**。
- 5. 旋转 **Type** 控件,向下滚动列表,然后突出显示 **KickGate 1: Regular** 或 **KickGate 2: Fast**,然后按下 **Select**。使用 低音鼓双踏板时, 请选择 KickGate 2。
- 6. 演奏底鼓时,请增大音量到所需的演奏水平。
- 7. 以您想要在表演中使用的最轻柔的力度演奏底鼓,然后查看能否听到声音。
- 8. 在轻柔地演奏时,请增大 **Thresh** 电平直至一些底鼓声被淹没。然后将 **Thresh** 电平调低 3 dB。
- 9. 在正常演奏底鼓的情况下,逆时针旋转 Tight 控件,降低紧张度并为声音添加更多的"隆隆声"。紧张度可从 0% (最 慢)调整到 100%(最快)。

## **使用音效 Mod**

通过 Mod 功能,您可以应用调音音效。

**注意:**要旁通音效设置,请按下 *Type* 控件。再次按下可激活该设置。

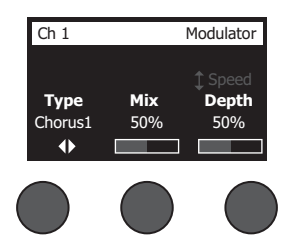

- 1. 旋转 Type 控件, 访问音效类型列表, 然后突出显示您的选择:
	- **A. Chorus 1: Brite** 湿润、闪闪发光的合唱,可与声学乐器配合使用。混音、深度和速度参数可调整。
	- B. Chorus 2: Warm 与合唱 1 类似,但高频略低。混音、深度和速度参数可调整。可与电子吉他/贝斯配合使用。
	- **C. Chorus 3: Dark** 与合唱 2 类似,但较暗音色的高频略低。混音、深度和速度参数可调整。可与电子吉他/贝斯 配合使用。
	- **D. Flanger 1: Tape** 磁带类型的镶边效果器,不带反馈。混音、深度和速度参数可调整。非常适合用作电子吉他/ 贝斯的音效。
	- **E. Flanger 2: Feedback** 与镶边 1 相同,但该预设中带有反馈音效。
	- **F. Phaser 1: Stomp** 经典的"单块效果器"类型的移相器。具有预设的宽度扫描,速度和反馈音效参数可调。非常适 合用作电子吉他/贝斯和键盘乐器的音效。
	- **G. Phaser 2: Rack -** 经典的"机架"类型的移相器。具有正混音类型,速度和反馈音效参数可调。非常适合用作电子 吉他/贝斯和键盘乐器的音效。
	- H. Phaser 3: Warm 古典类型的移相器。具有正混音类型,速度和反馈音效参数可调。非常适合用作电子吉他/贝 斯和键盘乐器的音效。
	- **I. Phaser 4: Brite** 不带低音的移相器。具有正混音类型,速度和反馈音效参数可调。非常适合用作电子吉他和键 盘乐器的音效。
	- **J. Tremolo**  古典类型的颤音音效,速度和反馈音效参数可调。非常适合用作吉他、键盘乐器和口琴的音效。
- 2. 按下 Select 控件进行选择, 或按下 Cancel 控件退出列表并不做更改。

3. 合唱 Chorus 1-3、镶边 Flanger 1-2:旋转 Mix 控件,调整所需的干信号与湿信号(经调音器处理)的混音比例。旋 转 Depth 控件,调整音调从初始输入信号的改变程度。按下 Depth 控件,访问 Speed 参数。旋转 Speed 控件,调 整音调的调音速度。 移相 *Phaser 1-4*:旋转 **Speed** 控件,调整音调的调音速度。旋转 **Fdbk.** 控件,调整音调的混响速度。

颤音 *Tremolo*:旋转 **Speed** 控件,调整音量的调音速度。旋转 **Depth** 控件,调整音量从初始输入信号的改变程度。

## **添加延时 Delay**

延时功能允许您应用数字、模拟或磁带类型的延时。

**注意:**要旁通延时设置,请按下 *Type* 控件。再次按下可激活该设置。

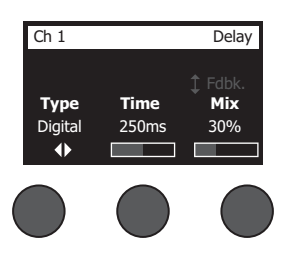

- 1. 旋转 Type 控件, 访问延时类型列表, 然后突出显示您的选择。
	- **A. Digital Delay** 直线型数字延时音效,重复部分无声染色。混音、时间和反馈参数可调整。可与吉他、鼓和人声 配合使用。
	- **B. Analog Delay** 经典的模拟延时音效,重复部分不断弱化。混音、时间和反馈参数可调整。可与吉他、鼓和人声 配合使用。
	- **C. Tape Delay** 经典类型的磁带延时音效,重复部分与模拟延时相比弱化更加明显。非常适合吉他、圆号、口琴和 人声。
- 2. 按下 **Select** 控件进行选择,或按下 **Cancel** 控件退出列表并不做更改。
- 3. 旋转 Time 控件,以 5 毫秒为增量调整延时时间数量。按下 Time 控件,轻触您所需的延时节拍。
- 4. 旋转 Mix 控件, 设置所需的干信号 (0%) 与湿信号 (100%) 的混音比例。
- 5. 按下 **Mix** 控件,访问 **Fdbk** 设置。旋转 **Fdbk** 控件,调整延时反馈的量。

### **添加混响 Reverb**

混响功能将用户可调整的混响量应用到所选通道。要选择混响类型,请参见第 27 页上的"选择混响类型 Reverb Type"。 **注意:**要旁通混响音效,请按下 *Mix* 控件。再次按下取消旁通。

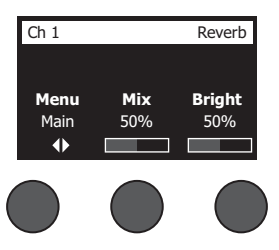

- 1. 按下或旋转 Menu 控件, 然后选择将此混响发送给的输出通道。
- 2. 旋转 **Mix** 控件,调整所需的干信号 (0%) 与湿信号 (100%) 的混音比例。
- 3. 旋转 **Bright** 控件,调整指定通道混响中的高频的比例。

# **使用全局功能 Global**

**Global** 功能允许访问影响混音台及其所有通道的整体运行的设置。

## **选择混响类型 Reverb Type**

混响类型功能允许您选择应用到所有输入通道的混响类型。衰减时间 (Time) 和平衡 (Bal) 可以调整。平衡可控制早期与后 期反射声的比例。

**注意:**要旁通混响,请按下 *Type* 控件。再次按下取消旁通。

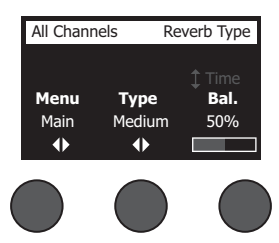

- 1. 使用旋钮选择器选择 **Reverb Type**。
- 2. 按下或旋转 Menu 控件, 然后选择将此混响发送给的输出通道。您可以发送一个不同的混响类型到主输出端或辅助输 出端。
- 3. 旋转 **Type** 控件,显示混响列表:
	- **A. Plate** 创建典型录音室的板式混响环境。时间和平衡(早后期反射声比)参数可调。
	- **B. Small** 创建小型空间环境。时间和平衡(早后期反射声比)参数可调。
	- **C. Medium** 创建中型空间环境。时间和平衡(早后期反射声比)参数可调。
	- **D. Large** 创建大型空间环境。时间和平衡(早后期反射声比)参数可调。
	- **E. Cavern** 创建超大空间环境。时间和平衡(早后期反射声比)参数可调。独特而有趣的混响音效。
- 4. 旋转 **Type** 控件以滚动浏览混响列表,并突出显示所需的混响类型。
- 5. 按下 **Type** 控件进行选择。
- 6. 旋转 Time 控件以控制选定混响模型的衰减时间:从最小延迟时间到其最大衰减时间。为 0% 时,衰减时间最短,并模 拟当前选定的混响类型可用的最小房间尺寸。为 100% 时, 衰减时间最长, 并模拟当前选定的混响类型可用的最大房间 尺寸。每个混响类型都有各自可用的衰减时间范围,能为选定模型类型带来出色效果。混响衰减参数允许您在特定范围 内调整混响时间,以为选定混响模型类型带来出色效果。
- 7. 按下 **Time** 控件以切换到 **Bal**。旋转 **Bal.** 控件以调整早后期反射声比(0% = 全部为早期反射,100% = 全部为后期反 射)。

## **使用偏好实用程序 Prefs**

偏好功能允许访问数个系统实用程序。

- 1. 使用旋钮选择器选择 **Prefs**。
- 2. 旋转 **Menu** 控件以滚动浏览列表,并突出显示所需的实用程序。按下 **Select** 控件以显示实用程序:
	- **Status** 显示分配给输入通道的音效(仅供查看)。

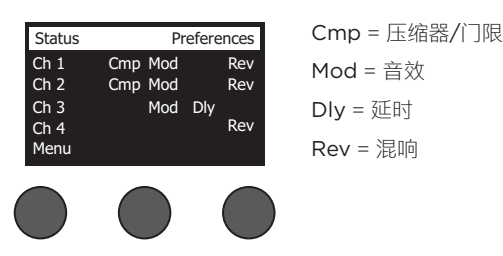

• **Input Level** - 为所有输入通道显示输入电平以及峰值信号指示。按下 **Reset** 控件以复位所有峰值信号指示灯。该显 示在设置输入通道微调电平时很有用(请参见第 17 页的"优化输入增益和输出音量")。按下 **Aux In** 控件以监控辅 助输入的电平(仅适用于 T8S: 按下通道 5-8 控件以监控输入 5-8 的电平)。

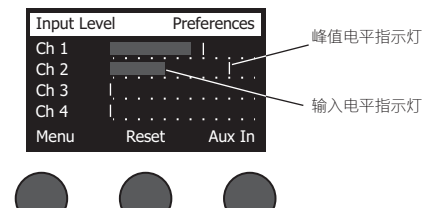

• **Output Level** - 显示所有输出通道的输出电平表:Main L、Main R、USB L 和 USB R。按下 **Aux** 控件以监控辅 助输出的电平。

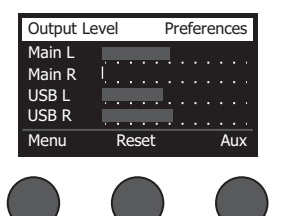

• Master Out EQ - 主输出 EQ 是位于主混合输出通道上的 6 段图示均衡。通过中间控件,选选择您想增大或衰减的频 率范围,然后使用 **Level** 控件调节电平 +/–18 dB。

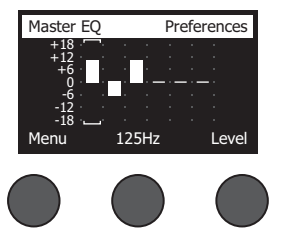

• USB B to PC - 允许您通过 USB 左和右输出通道将选定音源发送到计算机。音源选择包括通道 1-4(仅对于 T8S: 通道 5-8)、辅助输入、主输出或辅助输出 1-2(仅对于 T8S:辅助输出 3-4)。

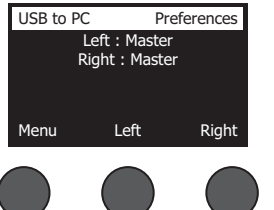

- 1. 旋转**Left/Right**控件以突出显示音源。
- 2. 按下**Select**控件选择音源,或按下**Cancel**控件退出且不做更改。
- 3. 旋转**Menu**以返回偏好菜单列表。
- USB B from PC 允许您从计算机将 USB 左和右声道发送到选定的混音台目标(无、辅助输入、或主输出)。

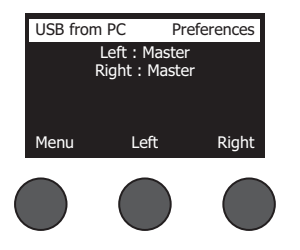

- 1. 旋转**Left/Right**控件以突出显示目标。
- 2. 按下Select控件选择音源,或按下Cancel控件退出且不做更改。
- 3. 旋转**Menu**控件以返回偏好菜单列表。
- **USB A-Playback** 连接 USB A 型闪存盘以播放任何存储在闪存盘中的 WAV/MP3 文件。使用该菜单选择包含 WAV/MP3 文件的文件夹;选择您想播放的文件,然后通过旋转 **Level** 控件调节电平。

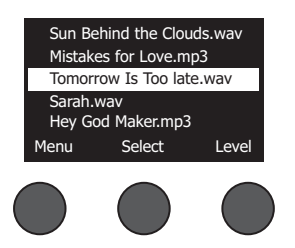

• **Versions** - 显示 DSP 固件的修订版本。

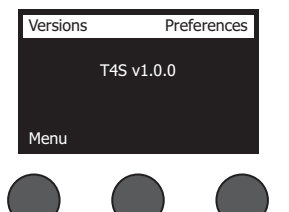

• **ToneMatch** - 显示存储在 T4S/T8S 中的 ToneMatch 预设库列表。请参考 **www.Bose.com/livesound** 了解最新预设库。

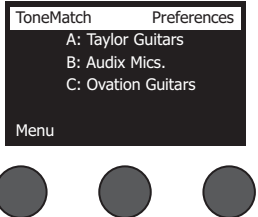

I

• **L1 电源底座** - 在连接到 L1**®** Model 1S/II 电源底座时,屏幕上会显示 **Connected**。

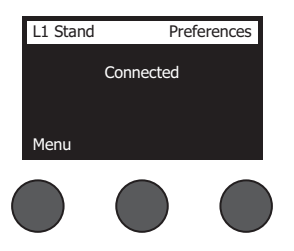

## **加载和保存场景 Scenes**

场景是 T4S/T8S ToneMatch**®** 数字混音台状态的快照。

- 场景将记录所有的 ToneMatch 混音台设置和**Mute**、**FX Mute**和 **CH Edit** 按钮的状态。
- 场景不会记录通微调、通道音量大小、主音量大小、耳机音量大小或幻象电源开关的位置。

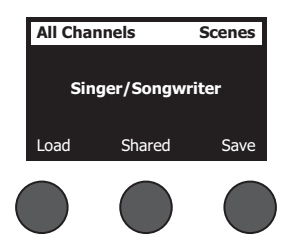

T4S/T8S 包括三类场景:

- (5) 个 Bose 场景:只读出厂预设场景。您不能编辑和覆盖它们。
- (10) 个用户场景: 用户可定义场景, 用于保存和调用您所有喜欢的设置。您可以任意覆盖这些场景以不断更新。
- (1) 个共享场景:用户可定义场景,用于保存您想与其他 T4S/T8S ToneMatch® 数字混音台用户共享的设置。可以使用 从 **www.Bose.com/livesound** 获取的 L1**®** 更新软件将该场景上传到计算机。

**加载场景:**

- 1. 使用旋钮选择器选择 **Scenes**。
- 2. 旋转 **Load** 控件以滚动浏览场景列表,并突出显示所需的场景名称。当前加载的场景将以粗体显示。
- 3. 按下**Select**控件选择场景,或按下**Cancel**控件退出列表且不做更改。

**注意:**如果您未在 *10* 秒内按下 *Select* 或 *Cancel* 控件,则显示将返回*"*场景*"*屏幕。未进行任何修改,当前加载的场景将显 示在屏幕上。

4. 如果您按下"选择",则将显示问题"您确定吗?"。按下 Yes 控件以加载场景,或按下 No 控件退出且不更改场景设置。

注意: 如果您未在 10 秒内按下 Yes 或 No 控件, 则显示将返回"场景"屏幕。未进行任何修改, 当前加载的场景将显示在屏 幕上。

#### **保存场景:**

1. 使用旋钮选择器选择 **Scenes**。将显示当前加载的场景。

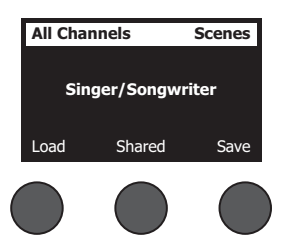

2. 旋转 **Save** 控件以突出显示您要保存的场景。按下 **Select**,或按下 **Cancel** 以退出列表。

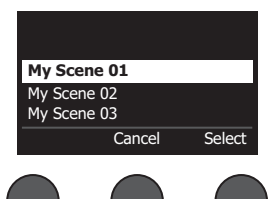

**注意:**如果您未在 *10* 秒内按下 *Select* 或 *Cancel* 控件,则显示将返回*"*场 <sup>景</sup>*"*屏幕。未出现任何修改,当前加载的场景将显示在屏幕上。 **My Scene 01**

3. 如果您按下 Select,请使用"重命名"屏幕编辑场景名称,或按下 Save 以使用该名称显示,然后转至第 4 步。

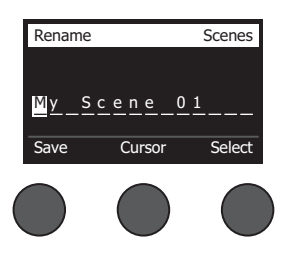

#### **在保存之前更改场景名称:**

您可以使用以下编辑选项更改场景名称。更改名称后,按下 Save 控件并转至第 4 步。

- **选择并更改字符:**在显示"重命名"屏幕时,旋转 **Cursor** 控件以突出显示字符或您想更改的字符位置。然后旋转 **Select** 控件以更改字符。
- **使用字符映射表:**在显示"重命名"屏幕时,旋转 **Cursor** 控件以突出显示您想更改的字符。然后按 **Select** 控件以查看字 符映射表。旋转 **Select** 控件以向左或向右移动光标。旋转 **Up/Dn** 控件以向上或向下移动光标。当您需要的字符突出显 示时,按下 **Select** 以在选定位置写下该字符。

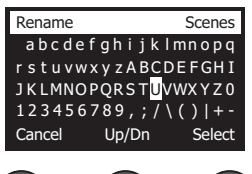

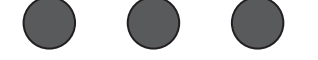

• 使用清除、插入和删除功能:在显示"重命名"屏幕时,旋转 Cursor 控件以定位光标。然后按下 Cursor 控件打开特殊编 辑功能菜单。旋转 **Select** 控件以突出显示您需要的功能。然后按下 **Select** 控件以执行该功能。

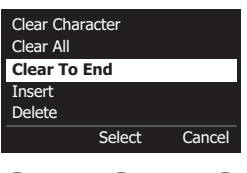

**Clear Character** - 移除被光标突出显示的字符,然后留下空白区。

**Clear All** - 清除整行文本。

**Clear to End** - 清除直到光标右侧的所有文本,包括突出显示的字符。

**Insert** - 将空格插入到突出显示字符的左侧。

**Delete** - 移除被光标突出显示的字符和空格。

4. 当问题"您确定吗?"显示时,按下 Yes 控件以保存场景,或按下 No 控件,退出且不保存场景。

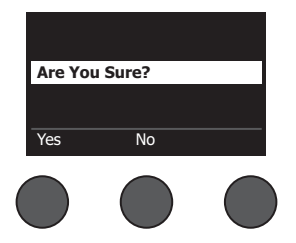

## **共享场景**

如果您创建场景,且想与其他 T4S/T8S ToneMatch**®** 数字混音台用户共享,可以通过将其保存到 **To Shared Scene** 将该场 景保存为共享场景。使用 L1<sup>®</sup> 更新软件,您可以将共享场景上传到您的计算机,然后将文件传送到其他 T4S/T8S 用户的计算 机。其他 T4S/T8S 用户可以将场景下载到使用 L1 更新软件的 T4S/T8S 中。L1 更新软件可从 **www.Bose.com/livesound** 获取。

#### **保存共享场景:**

- 1. 加载您想共享的场景(请参阅第 31 页的"加载场景")。
- 2. 按下 **Save** 控件以访问场景列表。
- 3. 旋转 **Select** 控件以滚动浏览场景列表,并突出显示 **To Shared Scene**。按下 **Select** 或按下 **Cancel** 以退出列表。

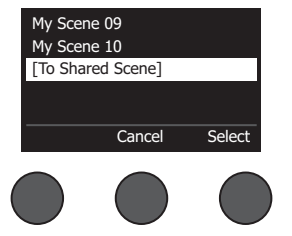

**注意:**如果您未在 *10* 秒内按下 *Select* 或 *Cancel* 控件,则显示将返回*"*场景*"*屏幕。 未出现任何修改,当前加载的场景将显示在屏幕上。 [To Shared Scene]

4. 如果您按下 Select,请使用"重命名"屏幕编辑场景名称(请参见第 32 页的"在保存之前更改场景名称"),或者如果您 想使用现有名称请转至第 5 步。

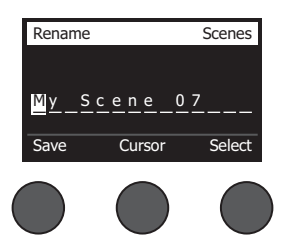

5. 按下 **Save** 控件以将场景保存为共享场景。

6. 当问题"您确定吗?"显示时,按下 Yes 控件以保存场景,或按下 No 控件, 退出且不将场景保存为共享场景。

**注意:**如果您未在 *10* 秒内按下 *Yes* 或 *No* 控件,则显示将返回*"*场景*"*屏幕。未出现任何修改,当前加载的场景将显示在屏 幕上。

7. 按下 **Shared** 控件以确认场景已保存为共享场景。

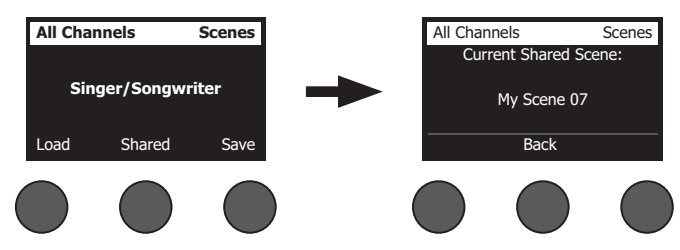

**注意:***T4S/T8S* 仅为共享场景提供一个存储位置。将场景保存为共享场景,通常会覆盖之前保存的共享场景。 按下

关于使用 L1® 更新软件应用程序从计算机下载场景和将其上传到计算机的详细信息,请访问 **www.Bose.com/livesound**。

# **Bose 场景**

我们提供五个 Bose 场景供您作为入门使用。加载 Bose 场景后, 您可以修改设置, 然后将其保存为"我的场景"或"共享场景"。

## **出厂设置**

该场景将混音台恢复到其离开工厂时的设置。加载该场景会擦除您之前对当前加载场景所做的任何更改。

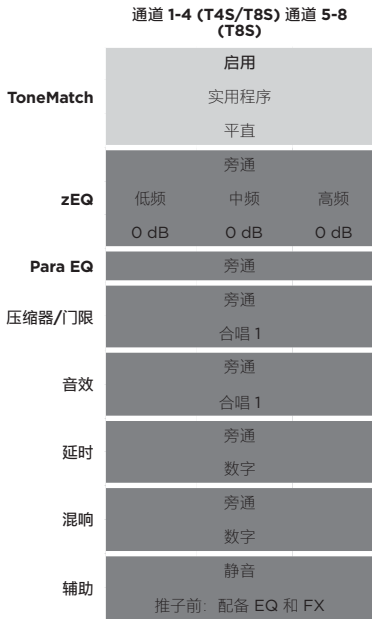

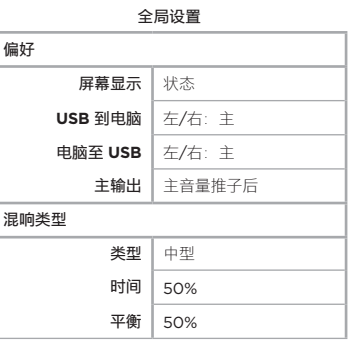

**注意:**关于所有音效的出厂设置列表,请参阅第 *42* 页的*"*出厂设置*"*。

# **Singer/Songwriter**

该场景设计用于歌手/作曲家演奏键盘或吉他,且有时通过 MP3 曲目伴奏。

图 16.歌手/作曲家设置示例

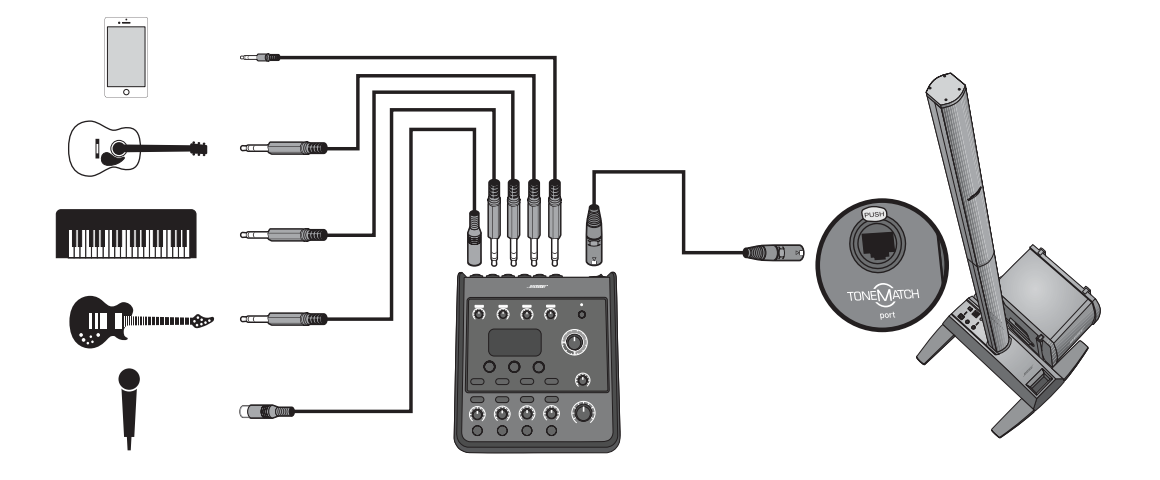

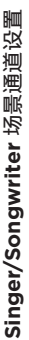

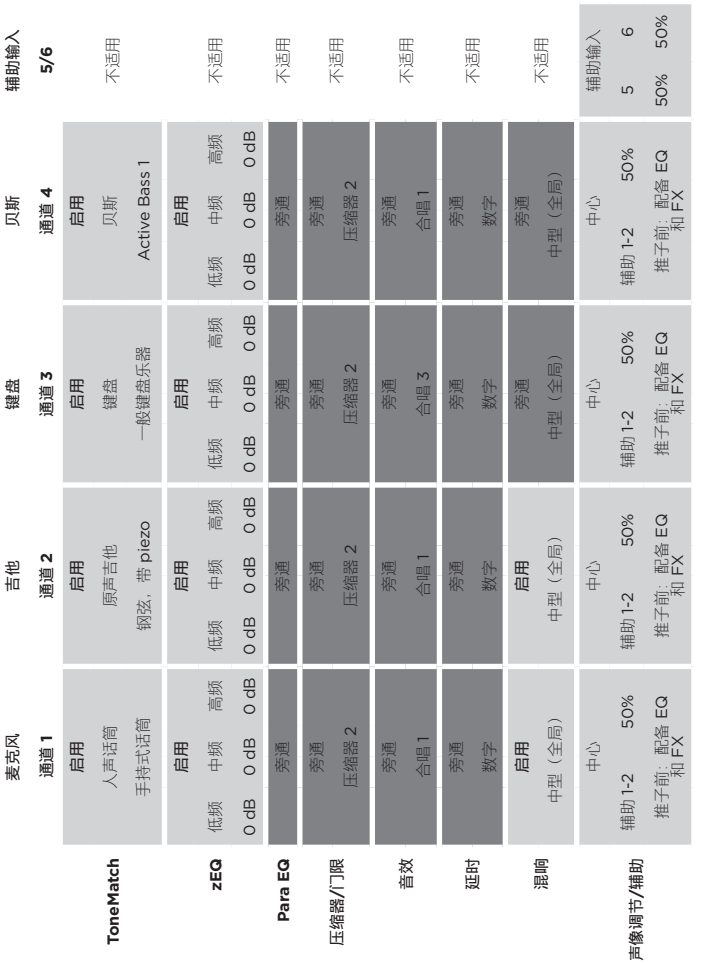

**全局设置**

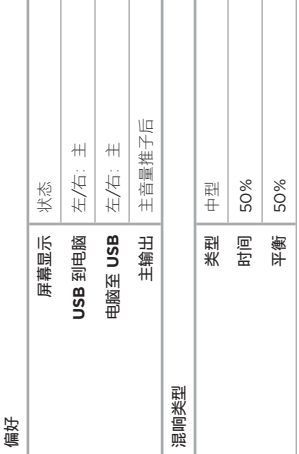

# **DJ/Playback**

DJ/Playback 设计用于 DJ 场景和任何需要音频重放的场景。该设置使用两个麦克风,以及移动设备、混音台或笔记本电 脑中的一种。

图 17.立体声 DJ/Playback 设置示例

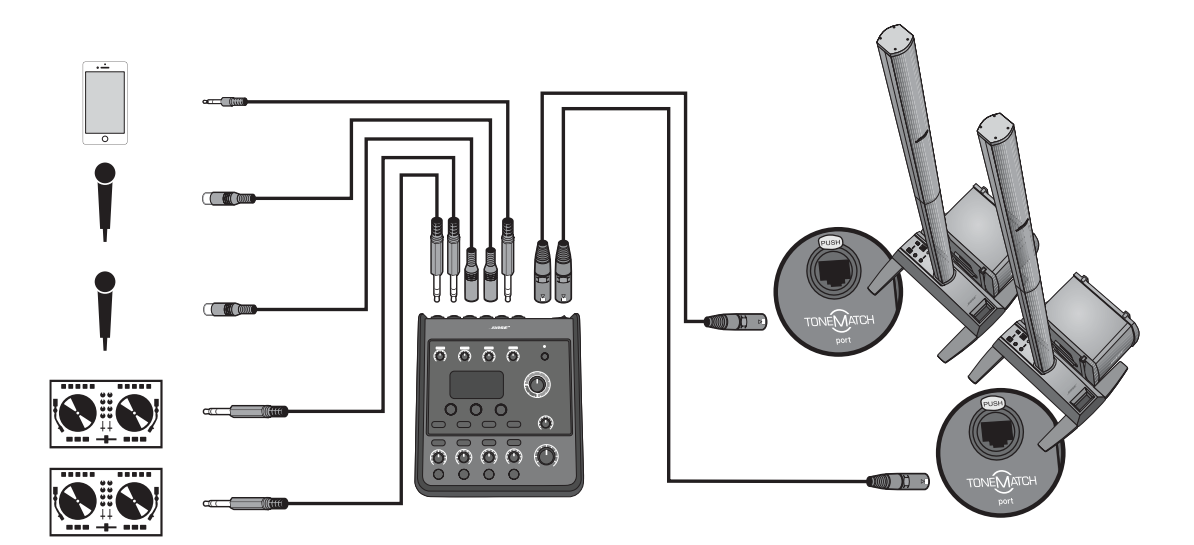

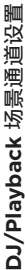

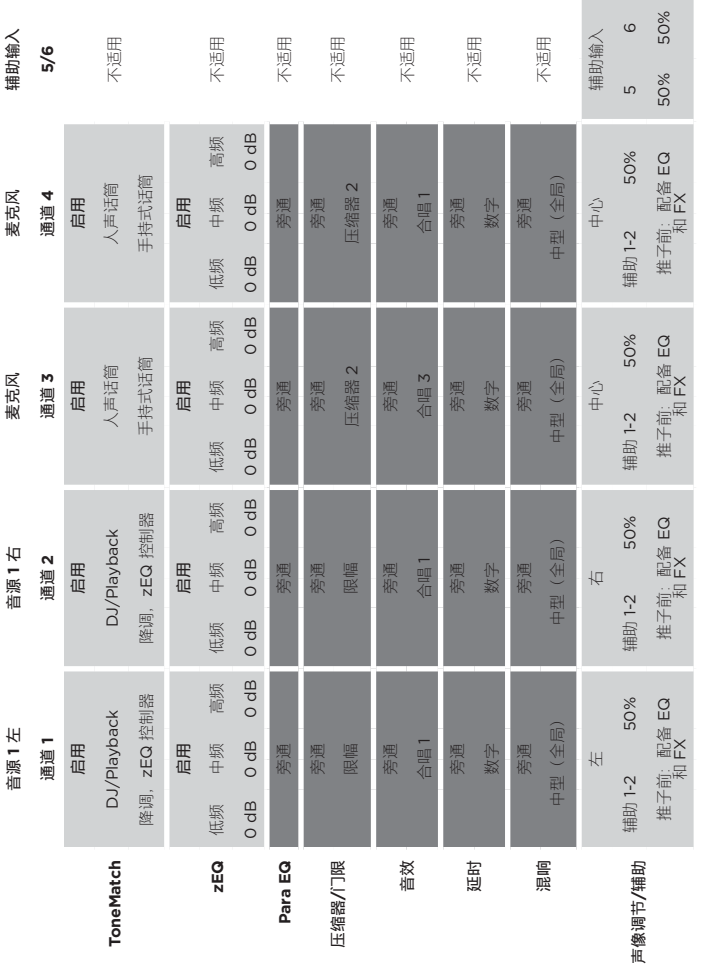

**全局设置**

Т т т Т

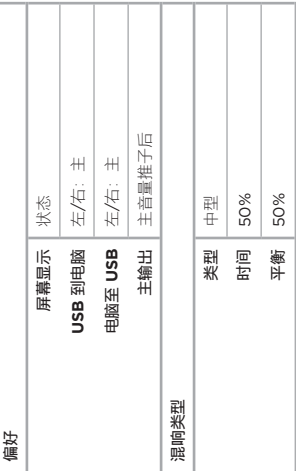

T т T

## **Full Band**

该场景为架子鼓、低音吉他、电吉他、人声和 MP3 播放器而设置。

图 18.鼓和贝斯设置示例

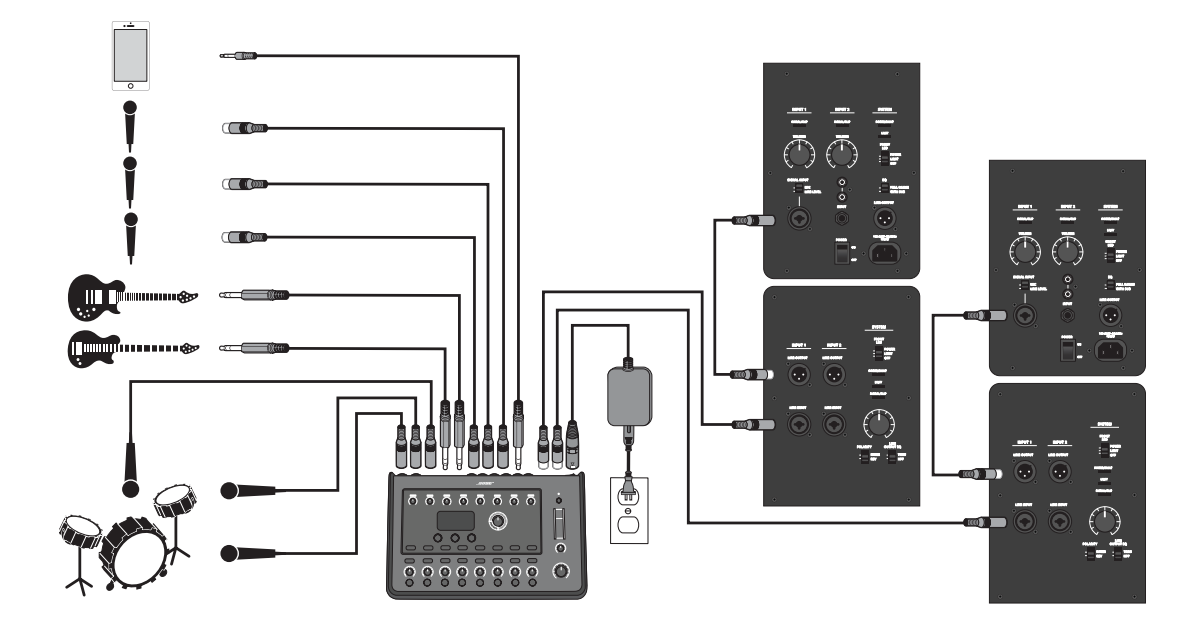

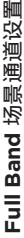

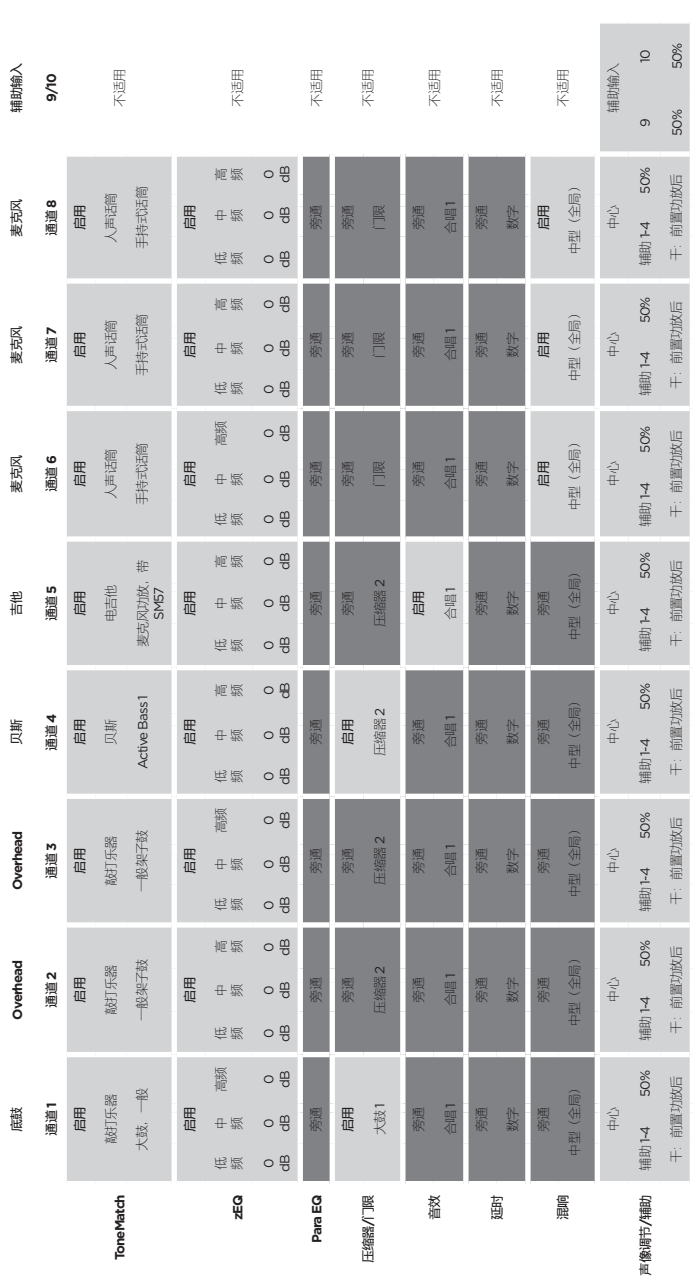

**全局设置**

Т

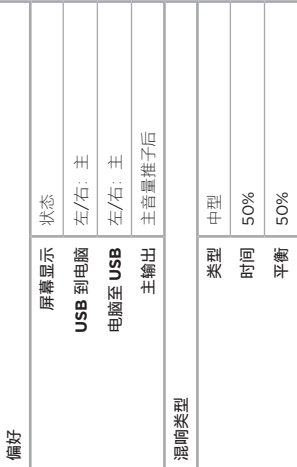

Т T

# **出厂设置**

这部分将描述 T4S/T8S 混音台出厂时的设置。要随时将 T4S/T8S 恢复到出厂设置,请加载 Bose 出厂设置场景。

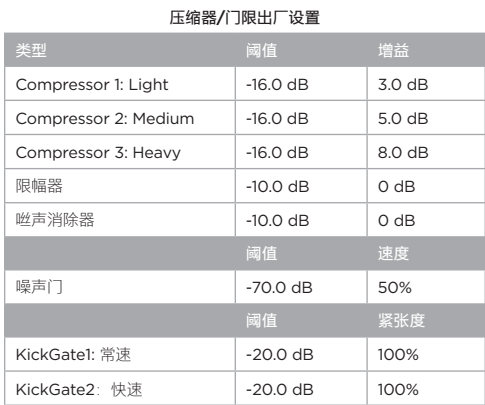

#### **音效出厂设置**

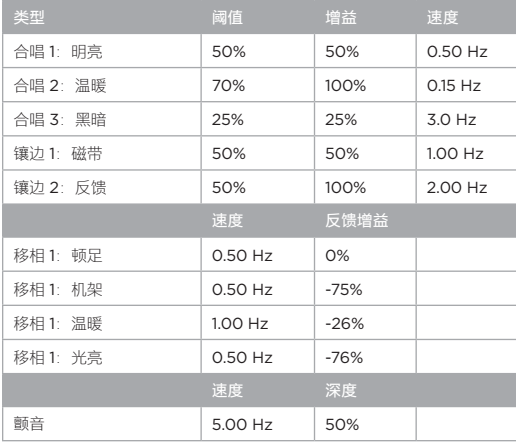

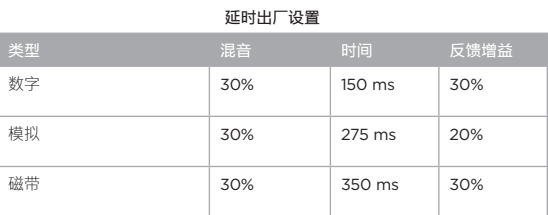

#### **混响类型出厂设置**

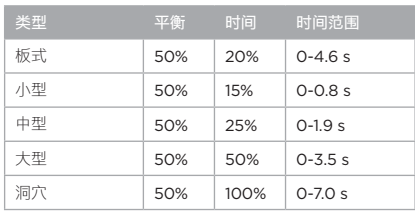

# **故障排除**

如果您在使用本产品时遇到问题,请尝试以下解决方案。如果仍然未能解决问题,请访问 **www.Bose.com/livesound** 寻 求在线帮助。如果您在网上没有找到问题的答案,请直接致电 Bose 产品和技术支持团队,电话 (877) 335-2673。

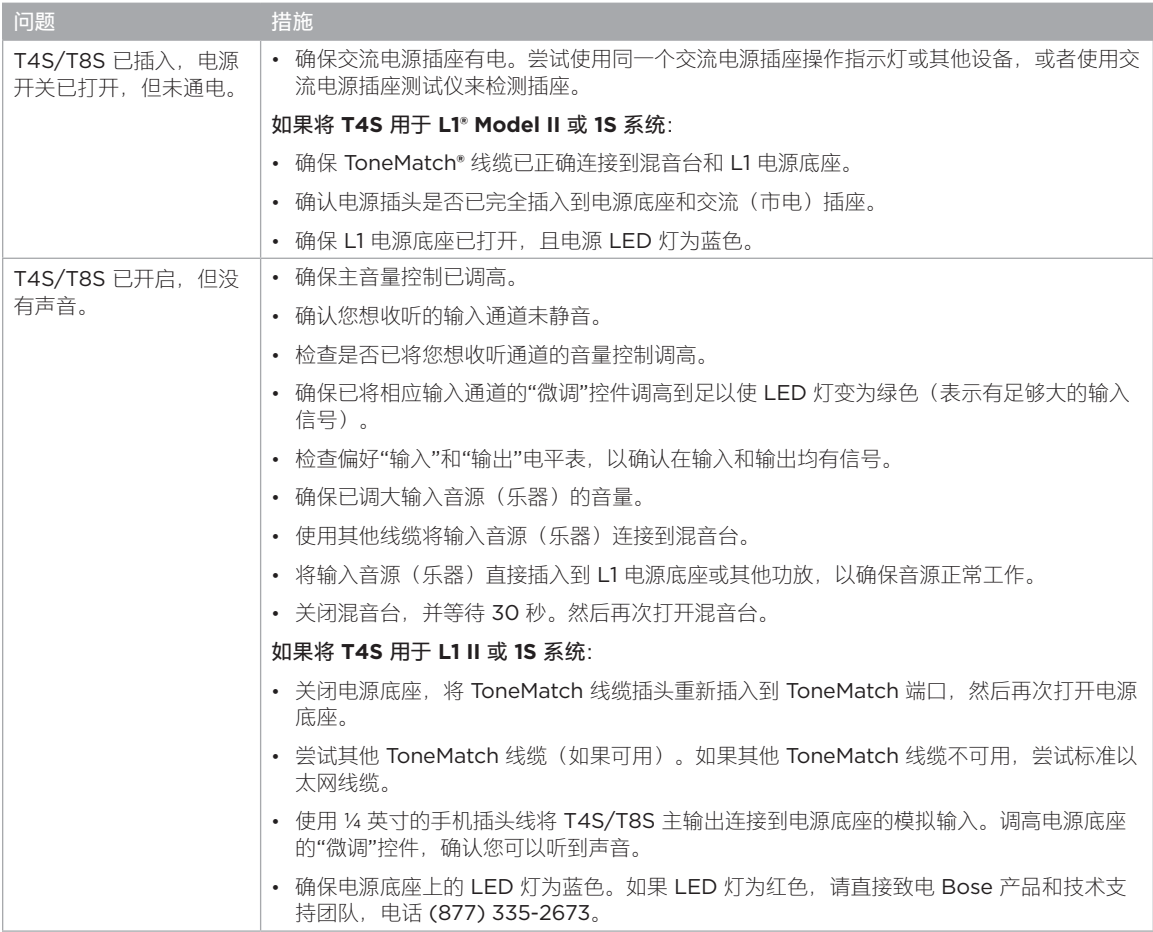

# **维护与保养**

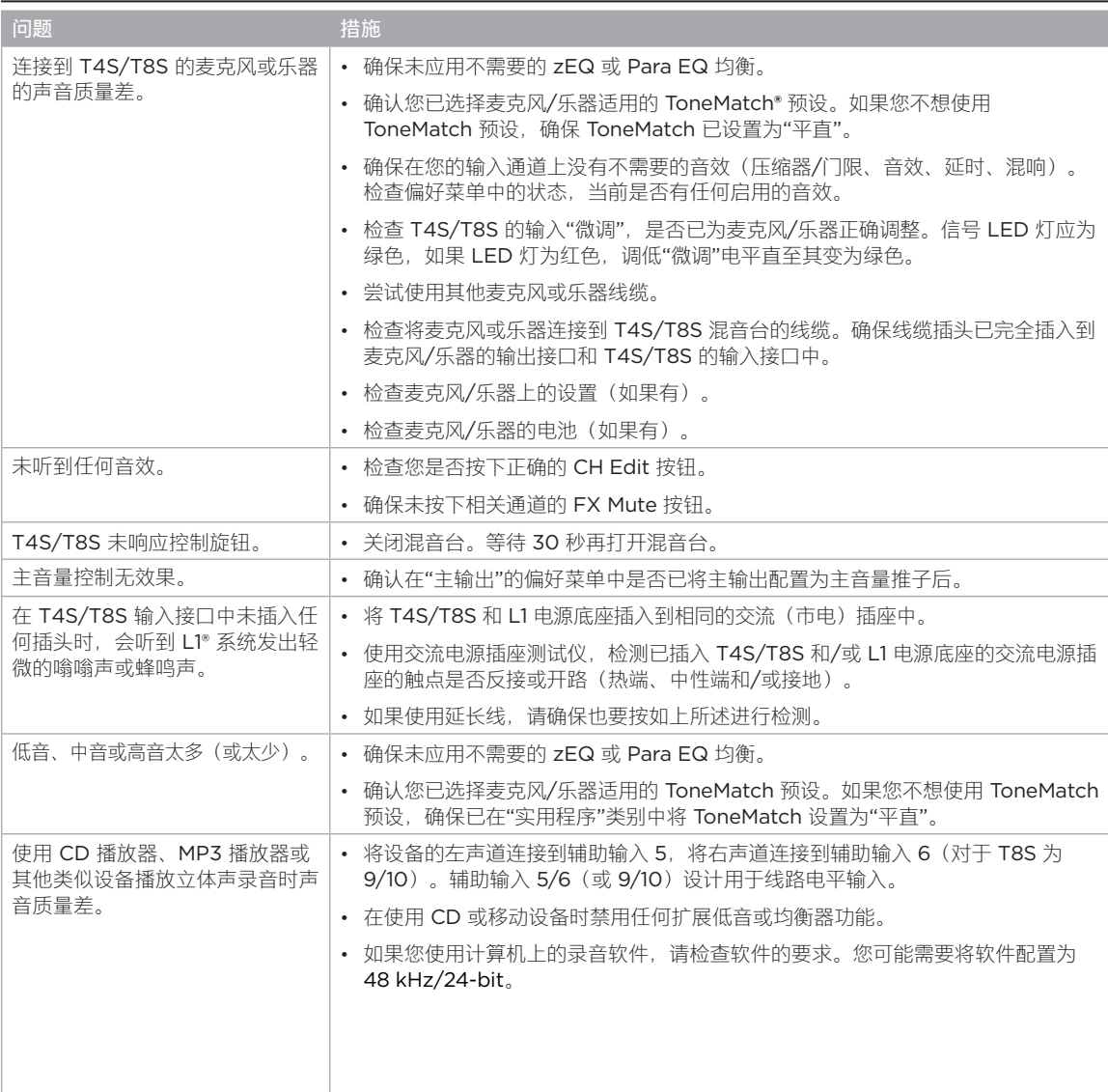

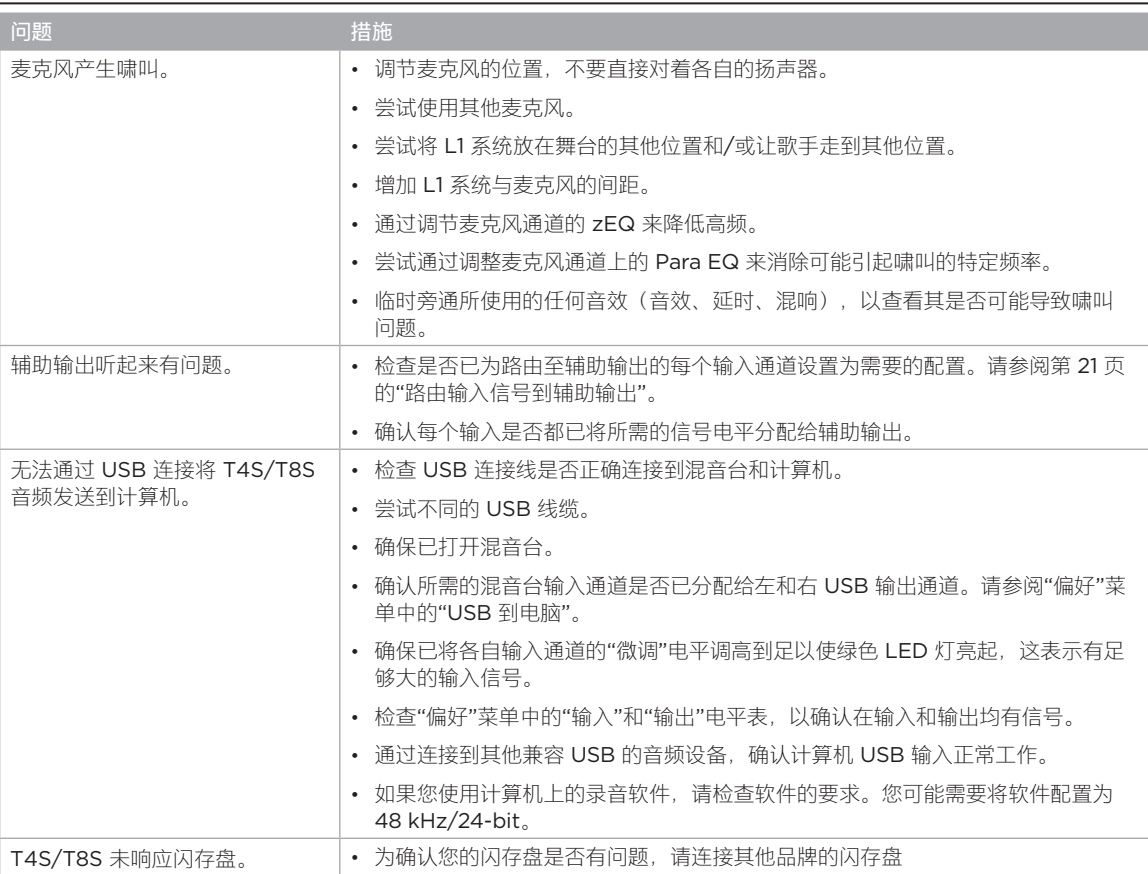

## **维护与保养**

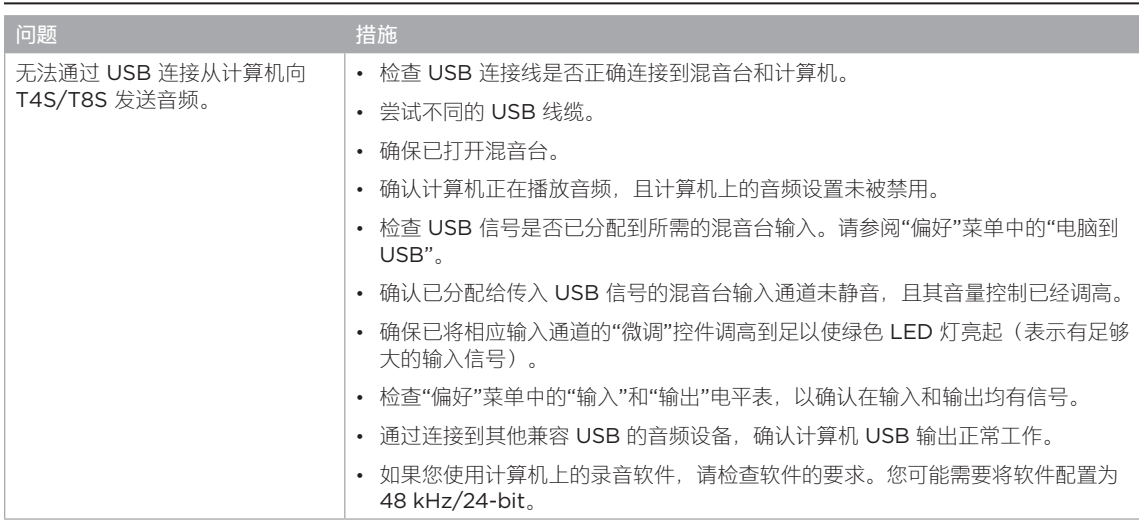

# **清洁**

- 您可以使用干燥的软布清洁产品外壳。
- 请勿使用任何溶剂、化学品或含酒精、氨水、研磨剂的清洁剂。
- 勿在产品附近使用喷雾器,或者让液体溅入到任何开口中。

# **技术信息**

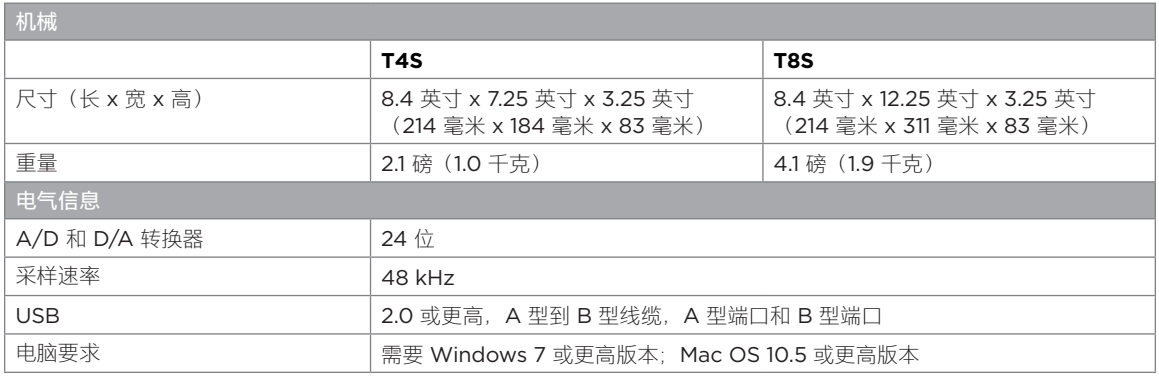

# **联系信息**

#### 访问我们的网站 **www.Bose.com**。

#### **美洲**

(美国、加拿大、墨西哥、中美洲、南美洲) Bose Corporation Framingham, MA 01701 USA  $-508-879-7330$ 美国专业系统, 技术支持: 800-994-2673

#### **澳大利亚**

Bose Pty Limited Unit 3/2 Holker Street Newington NSW Australia 61 2 8737 9999

#### **比利时**

Bose N.V./ S.A Limesweg 2, 03700 Tongeren, Belgium 012-390800

#### **中国**

博士视听系统(上海)有限公司 中国上海市 顾戴路 2337 号 丰树商业城塔楼 D 第 6 层邮编<sup>200051</sup> 86 21 6010 3800

#### **法国**

Bose S.A.S 26-28 avenue de Winchester 78100 St. Germain en Laye, France 01-30-61-63-63

#### **德国**

Bose GmbH Max-Planck Strasse 36D 61381 Friedrichsdorf, Deutschland 06172-7104-0

#### **中国香港**

香港铜锣湾勿地臣街 1 号<br>时代广场 1 座 2101-2105 室 852 2123 9000

#### **印度**

Bose Corporation India Private Limited Salcon Aurum, 3rd Floor Plot No. 4, Jasola District Centre New Delhi – 110025, India 91 11 43080200

### **意大利**

Bose SpA Centro Leoni A – Via G. Spadolini 5 20122 Milano, Italy 39-02-36704500

#### **日本**

Bose Kabushiki Kaisha Sumitomo Fudosan Shibuya Garden Tower 5F 16-17, Nanpeidai-cho Shibuya-Ku, Tokyo, 150-0036, Japan 电话 81-3-5489-0955 www.bose.co.jp

### **荷兰**

Bose BV Nijverheidstraat 8 1135 GE Edam, Nederland 0299-390139 **英国**

#### Bose Ltd

1 Ambley Green, Gillingham Business Park KENT ME8 0NJ Gillingham, England 0870-741-4500

### **进口商信息**

**欧盟** 

Bose Products B.V., Gorslaan 60, 1441 RG Purmerend, The Netherlands

#### **中国**

博士视听系统(上海)有限公司,中国(上海)自由<br>贸易试验区日樱北路 353 号,9 号厂房 C 部

#### **中国台湾**

Bose 台湾分公司,台湾 104 台北市民生东路三段<br>10 号,9F-A1 电话:+886-2-2514 7676

#### **墨西哥**

Bose de México, S. de R.L. de C.V., Paseo de las Palmas 405-204, Lomas de Chapultepec, 11000 México, D.F. 电话:+5255 (5202) 3545

有关其他国家/地区,请参见网站

## **其他信息**

有关您的产品的更多信息(包括配件和替换件),请参考用户指南(**www.Bose.com** 网站在线提供)。若要获取印刷本, 请拨打提供的电话。

#### **有限质保**

您的产品享有有限保修。有关保修的详细信息,请访问 **www.pro.Bose.com**。

本产品的保修信息不适用于澳大利亚和新西兰。有关澳大利亚和新西兰的保修信息,请访问我们的网站 **www.bose.com/ au/warranty** 或 **www.bose.com/nz/warranty**。

#### **生产日期**

序列号中第八位数字表示生产年份;"6"表示 2006 年或 2016 年。

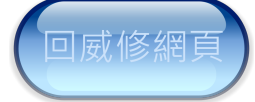

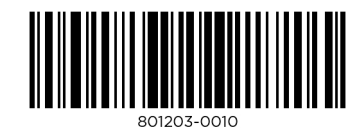

©2017 Bose Corporation,保留所有权利。 Framingham, MA 01701-9168 USA www.Bose.com 所有商标均是其各自所有者的财产 AM801203 修订版 00 2017 年 11 月

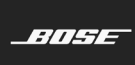